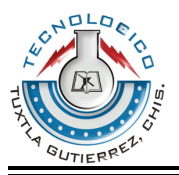

 **INSTITUTO TECNOLÓGICO DE TUXTLA GUTIÉRREZ**

# **Residencia Profesional**

**Sistema gestor de documentos para el envío y recepción en los diferentes departamentos.**

> **Alumnos:**  Cosme Nicolás Gómez Vázquez. 05270519 Juan Barrios Bautista. 05270494

**Empresa:** Procuraduría General de Justicia del Estado de Chiapas (PGJC)

> **Especialidad:**  Ingeniería en Sistemas Computacionales.

Tuxtla Gutiérrez, Chiapas; 12 de enero de 2010.

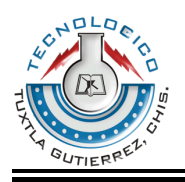

 **INSTITUTO TECNOLÓGICO DE TUXTLA GUTIÉRREZ**

# **Reporte Residencia Profesional**

**Sistema gestor de documentos para el envío y recepción en los diferentes departamentos.**

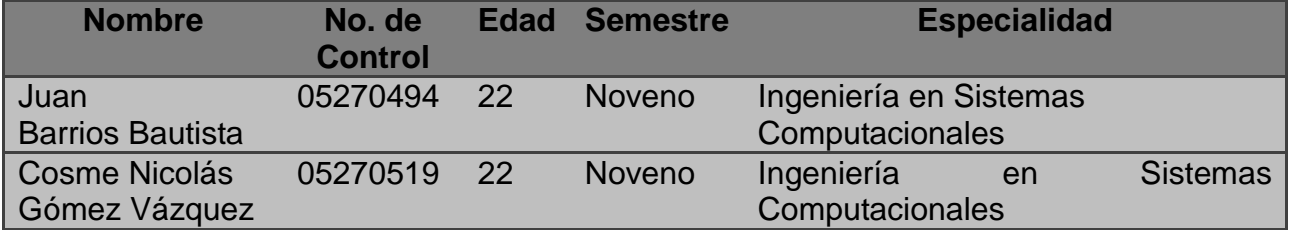

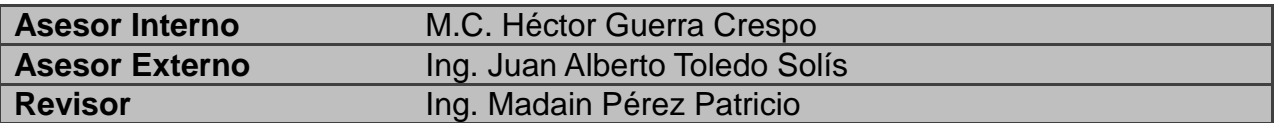

**Empresa: Procuraduría General de Justicia del Estado.**

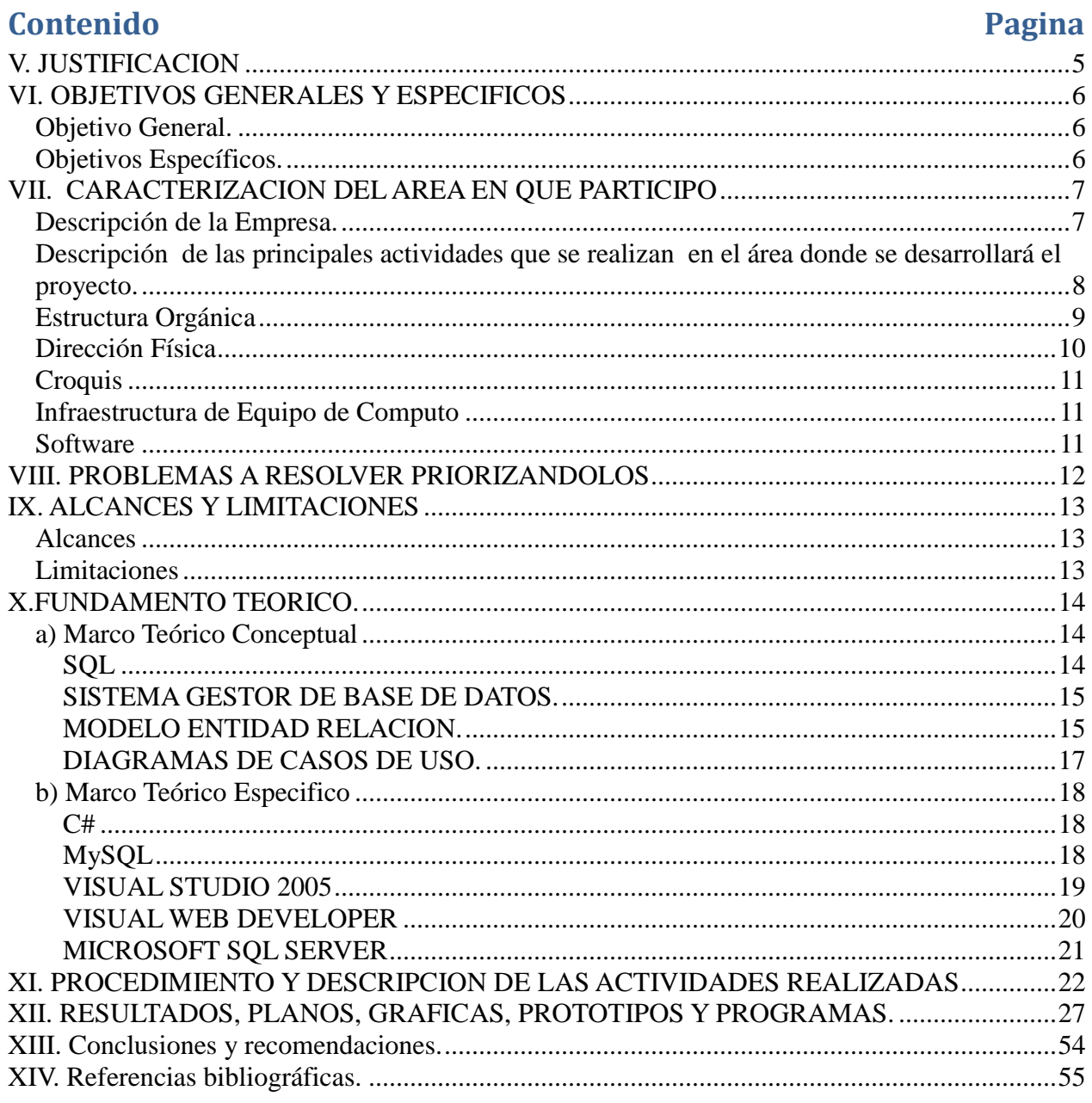

#### **RESUMEN**

En la actualidad los trámites que se hacen en la Procuraduría General de Justicia del Estado se realiza manualmente, por lo que el proceso de respuesta es un poco tardado en cuestión de recepción y envío de oficios por las áreas de la dependencia, esto ocasiona pérdida de oficios en determinados órganos administrativos, con la gestión de documentos vía web se pretende dar seguimiento a todos los oficios recibidos de una manera electrónica y organizada para que el proceso sea mas rápido y organizado.

La necesidad que tiene de mandar oficios o cualquier tipo de documento a las diferentes áreas que existen dentro de la dependencia hace que se tome en cuenta para darle una solución. Al principio el envío de documento era de una manera tradicional. Un documento pasa a Oficialía de partes para ser atendido y turnado a su destinatario esto ocasiona una demora a la hora de darle tramite a dicho documento a la hora de enviar una respuesta utilizando el internet y la intranet local de la dependencia, se diseño una aplicación web donde el usuario de oficialía de partes tenga un usuario y contraseña para tener acceso a dicha aplicación al momento de entrar tendrá una interfaz donde podrá agregar el documento con sus respectivas datos incluyendo el destinatario y las copias de conocimiento a quienes vayan dirigida, en la misma aplicación el usuario de Oficialía de Partes podrá hacer consultas de documentos, darle seguimiento que consta de tres Status: Tramite, Proceso y Concluido, así mismo podrá editar un documento por si tiene errores, el documento después que se captura es enviado a su destinatario y así poder hacer el trámite de respuesta lo más rápido posible.

Para el desarrollo de la aplicación se utilizaron varias tecnologías y herramientas como son: base de datos relacionales donde las tablas tiene relación para una buena normalización y acceso a datos, utilizamos la programación orienta a objetos por una buena estructura y organización del código, diagramas de clases en C# para el desarrollo de métodos a utilizar en el código, un diagrama de base de datos para la relaciones de tablas, ajax para los controles de la interfaz estas herramientas dentro de las tecnologías siguientes:

-Microsoft Visual Studio.net Enterprise Developer 2005 -Microsoft Visual Web Developer 2008 -Microsoft Sql Server 2005 -Ajax ToolKit

-Asp 2.0

#### **INTRODUCCION**

#### **I.IAntecedentes Generales del Proyecto**

En la actualidad los trámites que se hacen en la Procuraduría General de Justicia del Estado se realiza manualmente, por lo que el proceso de respuesta es un poco tardado en cuestión de recepción y envío de oficios, esto ocasiona pérdida de oficios en determinados órganos administrativos, con la gestión de documentos se pretende dar seguimiento a todos los oficios recibidos por cada órgano administrativo.

#### **I.II. Problemática a Resolver**

El Envió de documentos a las diferentes áreas de la Procuraduría General de Justicia del Estado que se realiza de manera manual y que mediante la aplicación Web que se está desarrollando se permitirá dar un mejor seguimiento a todos los documentos recibido por cada órgano administrativo. Los usuarios que utilizarán la aplicación tendrán un nivel de acceso determinado en el cual se restringirá la visualización de dicho documento de acuerdo a su puesto o cargo.

La aplicación contará con una bandeja de entrada y bandeja de salida, para la recepción y envío de documentos de tanto externos como internos.

Se creará una aplicación Web donde el usuario recibirá y podrá enviar documentos que serán almacenados en una "bandeja de entrada" de documentos.

#### **I.III. Estado del Arte**

#### *Historia*

Comercial Stop C.A., empresa dedicada desde el año 1978 a prestar servicios en el área de reproducción de documentos y planos, creó en el año 2000 la división de Digitalización para dar servicio de escaneo y vectorizaciòn de planos a sus clientes. Posteriormente, en el año 2004, en conjunto con profesionales en el área de Ingeniería, Arquitectura, Sistemas y Dibujo asistido por computadora, y utilizando equipos de última tecnología, funda PROYECTO DIGITAL, como respuesta a las necesidades de sus clientes en el manejo de información.

#### *Misión*

Proporcionar a nuestros clientes, soluciones que permitan disponer de manera rápida, exacta y en el formato adecuado, la información que requieren en sus negocios a un costo que les permita competir exitosamente.

#### *Sistemas de gestión de documentos*

Diseñamos e implementamos sistemas computarizados de búsqueda jerarquizada de información, especialmente adaptados a las necesidades de nuestros clientes, esta solución tiene como objetivo lograr que nuestros clientes mejoren de manera sensible el nivel de acceso y la efectividad con que se busca y se recupera información importante para sus procesos cotidianos de negocios.

Básicamente ofrecemos una metodología sencilla y adaptada a sus necesidades particulares, para convertir sus archivos físicos en archivos digitales perfectamente indexados en un sistema informático de manejo de documentos, que permita el acceso a cualquier documento de manera instantánea por múltiples usuarios y desde múltiples localidades.

## *Metodología de trabajo (Ciclo de gestión de los documentos)*

- 1. Individualización del caso
- 2. Planificación
- 3. Preparación de los documentos
- 4. Digitalización y conversión
- 5. Indexación
- 6. Almacenamiento
- 7. Mantenimiento
- 8. Entrenamiento

#### <span id="page-7-0"></span>**V. JUSTIFICACION**

El presente proyecto, tiene como objetivo principal que se vinculen los conocimientos teóricos adquiridos durante la formación profesional de la carrera de Ingeniería en Sistemas Computacionales con la práctica para el desarrollo de este Sistema, permitiéndonos generar experiencias reales a la hora de realizarlo.

Esto nos permite formular una propuesta para la gestión de documentos en las diferentes áreas que se manejan en la Procuraduría General de Justicia del Estado.

Para lo anterior es necesario desarrollar una aplicación Web diseñada para la recepción y envió de los diferentes documentos que se manejan en dicha dependencia, para que de esta manera se ahorre tiempo en cuestiones de trámites y el tiempo que tarda un documento en llegar a su destino.

El sistema será de gran utilidad ya que mediante el se pueden hacer diferentes trámites necesarios para el trato de los documentos que lleguen a la dependencia, cada documento que sea capturado mediante el sistema será turnado de manera inmediata a la dependencia a la cual corresponda.

Y así de la misma manera se le pueda dar seguimiento al mismo si es que este lo requiere, así de igual manera realizar modificaciones del documento.

## <span id="page-8-0"></span>**VI. OBJETIVOS GENERALES Y ESPECIFICOS**

#### <span id="page-8-1"></span>**Objetivo General.**

Diseño, desarrollo e implementación de un sistema gestor de documentos con el cual se pretende aminorar el tiempo de espera y de respuesta en el trámite de documentos.

#### <span id="page-8-2"></span>**Objetivos Específicos.**

- a) Realizar la entrega de documentos de manera más rápida entre las entidades involucradas.
- b) Buscar información de manera sencilla, rápida y ordenada.
- c) Clasificar documentos para su mejor acceso a ellos.
- d) Almacenar los documentos de manera mucho más eficaz.
- e) Controlar el uso de la información, para que así no cualquiera pueda tener acceso a los documentos.
- f) Manipular los datos de los documentos de manera segura.

#### <span id="page-9-0"></span>**VII. CARACTERIZACION DEL AREA EN QUE PARTICIPO**

#### <span id="page-9-1"></span>**Descripción de la Empresa.**

La Procuraduría General de Justicia del Estado, es un organismo público, independiente, jerárquicamente subordinado al Gobernador del Estado con personalidad jurídica y patrimonios propios, encargados de defender los intereses de la sociedad, investigar y perseguir los delitos del orden común, solicitar las órdenes de aprehensión contra los inculpados, buscar y presentar las pruebas que acrediten la responsabilidad de éstos, pedir la aplicación de las penas; velar que los juicios se tramiten con apego a la Ley para que esta sea completa, imparcial, pronta y expedita, vigilar el debido cumplimiento de las penas impuestas, representar los intereses de los menores e incapaces e intervenir en todos los asuntos que le confiera esta Ley y demás disposiciones aplicables.

La Procuraduría General de Justicia del Estado se integra por un Ministro de Justicia, un Fiscal Electoral, ocho Fiscales de Distrito, los Fiscales Especializados, los Fiscales Especiales y demás personal a que hace referencia esta Ley y su Reglamento, quienes ejercerán las atribuciones que la Constitución Política de los Estados Unidos Mexicanos, la Constitución Política del Estado de Chiapas, esta Ley y los demás ordenamientos legales le asignen a la Institución del Ministerio Público en el Estado. Asimismo, forman parte de la Procuraduría General de Justicia del Estado el Consejo de Procuración de Justicia, la Contraloría General y los demás órganos instituidos en esta Ley y su Reglamento, quienes ejercerán las atribuciones propias que este ordenamiento y demás disposiciones les asignen.

Los Titulares de cada uno de los órganos mencionados en los párrafos anteriores, ejercerán autoridad jerárquica sobre el personal que corresponda a su adscripción.

La Procuraduría General de Justicia del Estado representará a la Sociedad, en todos los asuntos en que sea parte o tenga interés; dicha representación la ejercerá por medio de sus funcionarios ante las autoridades jurisdiccionales y administrativas correspondientes.

## <span id="page-10-0"></span>**Descripción de las principales actividades que se realizan en el área donde se desarrollará el proyecto.**

En la Dirección de Informática y Desarrollo Tecnológico se encarga de diseñar, construir e implementar herramientas de tecnologías de información en ambiente web y aplicaciones de escritorio tanto como parte de la red interna (intranet), como para Internet (red pública o externa), proporcionando tanto a colaboradores, servicios y aplicaciones a la medida, como a la sociedad herramientas y servicios de información asociadas al quehacer institucional.

#### *Estructura Orgánica*

<span id="page-11-0"></span>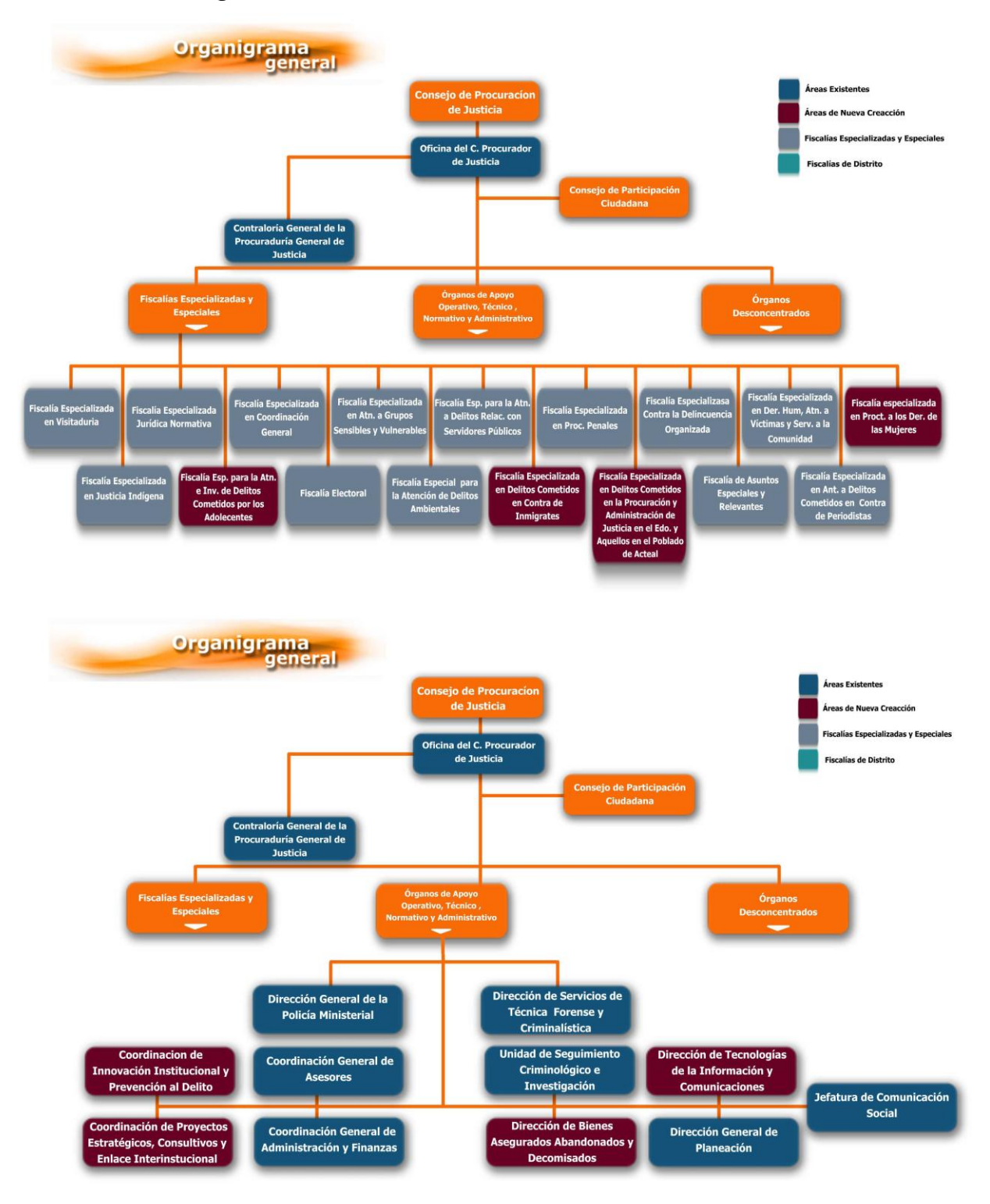

9

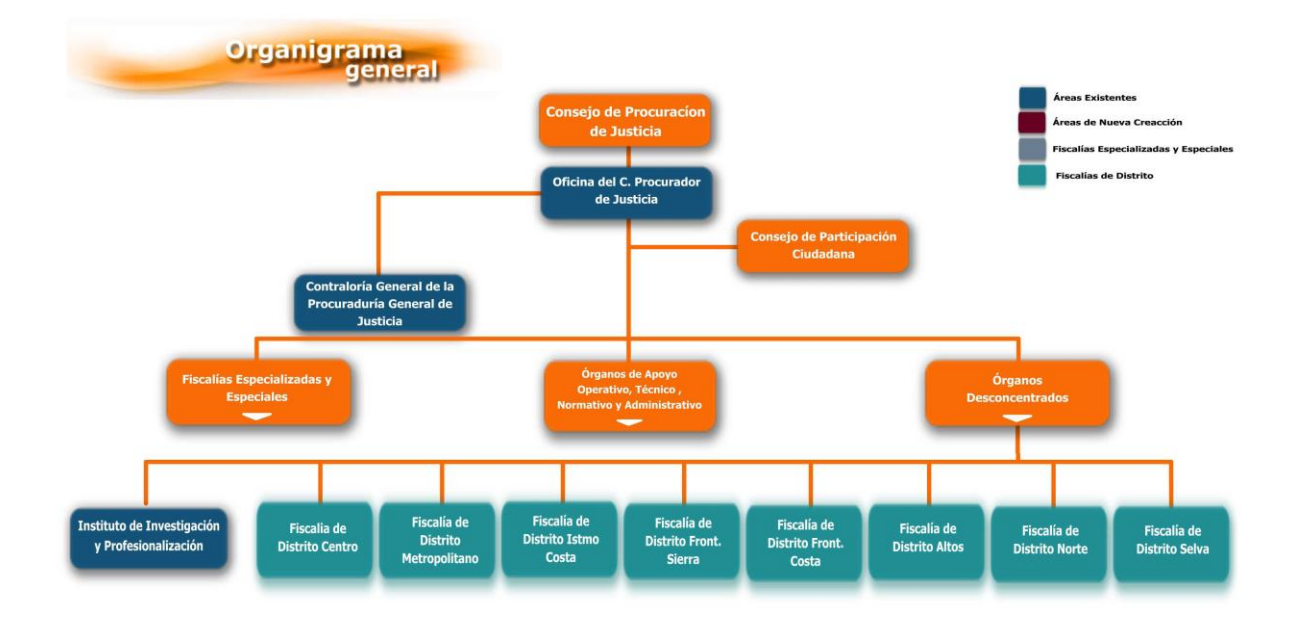

## <span id="page-12-0"></span>*Dirección Física*

Libramiento Norte y Rosa del Oriente, Numero 2010 Colonia El Bosque Tuxtla Gutiérrez, Chiapas C.P 29049

#### <span id="page-13-0"></span>*Croquis*

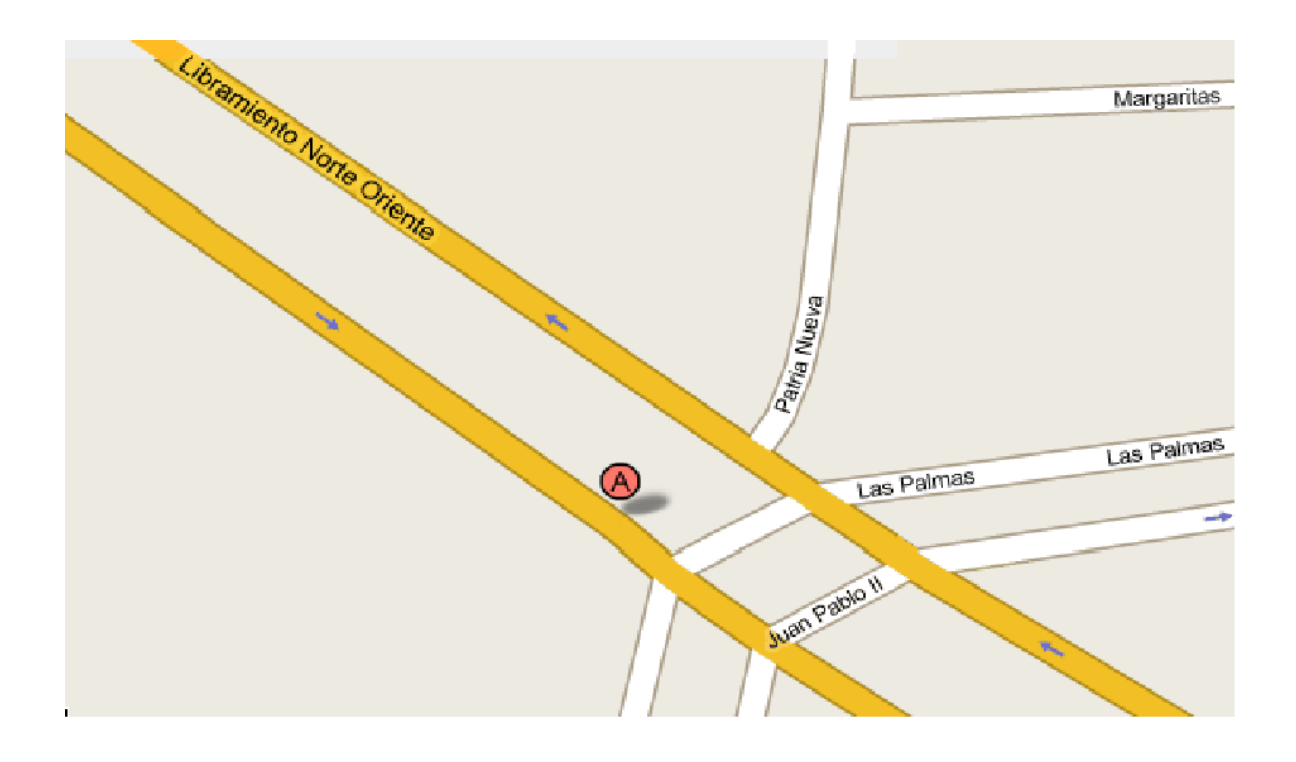

## *Infraestructura de Equipo de Computo*

<span id="page-13-1"></span>Computadora Acer TravelMate 2410 Sistema Operativo Microsoft Windows XP Service Pack 3 Intel(R) Celeron(R) M Processor 1.5 Ghz 1.49 GB de Ram Disco Duro de 40 GB Internet de Banda Ancha 8Mb de velocidad

#### *Software*

<span id="page-13-2"></span>Sql Server Management Studio Express 2005 Visual Web Developer 2008 Express Edition Microsoft Visual Studio 2005 Embarcadero ERStudio 7.0

#### <span id="page-14-0"></span>**VIII. PROBLEMAS A RESOLVER PRIORIZANDOLOS**

Como se menciono anteriormente, la procuraduría general de justicia del estado, no cuenta con un sistema en la actualidad que controle en el envío de documentos de manera rápida, haciendo todos estos movimientos de manera manual, provocando así los siguientes problemas.

1.- Lentitud en la entrega de documentos lo cual existe por realizar esto de manera manual, muchas veces los documentos llegan y son turnados a las personas correspondientes mucho después de que se requiere, y lo que se busca es ahorro de tiempo.

2.- La búsqueda de información se realiza de manera manual en las pilas de archivos existentes, consumiendo así tiempo, que para lo cual como ya se había dicho se requiere rapidez.

3.-Se tendrá una clasificación de documentos, para que al realizar búsquedas se realice de manera mucho más eficiente.

4.-Almacenamiento, todos los documentos se almacenan de manera física con lo cual, se tiene perdida de espacio, y que al momento de realizar una búsqueda como ya se dijo, no se consuma tiempo.

5.- Control de información con esto nosotros sabremos mucho mejor quien tiene acceso al documento y así llevar un control sobre los movimientos.

## <span id="page-15-0"></span>**IX. ALCANCES Y LIMITACIONES**

#### <span id="page-15-1"></span>*Alcances*

El proyecto ahorrará tiempo a la hora de enviar un documento para su pronta respuesta, fácil trámite y rápido seguimiento ya que será accedido desde una aplicación Web que será de fácil estructura y entendimiento.

El sistema administrará los documentos que lleguen y sean enviados mediante el mismo.

Los usuarios podrán hacer modificaciones de dichos documentos.

Los usuarios pueden enviar documentos mediante el sistema de una manera fácil y rápida.

Los directivos pueden ver todos los documentos que fueron registrados y almacenados mediante el sistema.

los usuarios podrán realizar consultar documentos con fechas anteriores.

#### <span id="page-15-2"></span>*Limitaciones*

El usuario para poder acceder deberá tener una conexión a internet o a la intranet.

Si quieres realizar el envío de documentos mediante el sistema deberás tener una cuenta de usuario de lo contrario no podrás hacerlo.

El usuario solo puede ver los documentos que le fueron enviados únicamente a él.

## <span id="page-16-0"></span>**X.FUNDAMENTO TEORICO.**

#### <span id="page-16-1"></span>*a) Marco Teórico Conceptual*

Una base de datos o banco de datos es un conjunto de datos que pertenecen al mismo contexto almacenados sistemáticamente para su posterior uso. En este sentido, una biblioteca puede considerarse una base de datos compuesta en su mayoría por documentos y textos impresos en papel e indexados para su consulta.

En la actualidad y debido al desarrollo tecnológico de campos como la informática y la electrónica, la mayoría de las bases de datos tiene formato electrónico, que ofrece un amplio rango de soluciones al problema de almacenar datos.

En informática existen los gestores de base de datos (SGBD) que permiten almacenar y posteriormente acceder a los datos de forma rápida y estructurada. Las propiedades de los sistemas gestores de base de datos se estudian en informática.

Las aplicaciones más usuales son para la gestión de empresas e instituciones públicas. También son ampliamente utilizadas en entornos científicos con el objeto de almacenar la información experimental.

#### <span id="page-16-2"></span>*SQL*

El Lenguaje de consulta estructurado (Structured Query Language) es un lenguaje declarativo de acceso a bases de datos relacionales que permite especificar diversos tipos de operaciones en éstas. Una de sus características es el manejo del álgebra y el cálculo relacional permitiendo efectuar consultas con el fin de recuperar -de una forma sencilla.

El SQL es un lenguaje de acceso a bases de datos que explota la flexibilidad y potencia de los sistemas relacionales permitiendo gran variedad de operaciones en éstos últimos.

Es un lenguaje declarativo de "alto nivel" o "de no procedimiento", que gracias a su fuerte base teórica y su orientación al manejo de conjuntos de registros, y no a registros individuales, permite una alta productividad en codificación y la orientación a objetos. De esta forma una sola sentencia puede equivaler a uno o más programas que utilizas en un lenguaje de bajo nivel orientado a registro.

#### <span id="page-17-0"></span>*SISTEMA GESTOR DE BASE DE DATOS.*

Los sistemas de gestión de bases de datos o SGBD son un tipo de software muy específico, dedicado a servir de interfaz entre la base de datos, el usuario y las aplicaciones que la utilizan.

#### *Propósito.*

El propósito general de los sistemas de gestión de bases de datos es el de manejar de manera clara, sencilla y ordenada un conjunto de datos que posteriormente se convertirán en información relevante para una organización.

- Abstracción de la información.
- **•Independencia**
- Consistencia.
- Seguridad.
- Manejo de transacciones.
- Tiempo de respuesta.

#### <span id="page-17-1"></span>*MODELO ENTIDAD RELACION.*

El Modelo Entidad-Relación es un concepto de modelado para bases de datos, propuesto por Peter Chen en 1976, mediante el cual se pretende 'visualizar' los objetos que pertenecen a la Base de Datos como entidades (se corresponde al concepto de objeto de la Programación Orientada a Objetos) las cuales tienen unos atributos y se vinculan mediante relaciones. El modelado entidad-relación es una técnica para el modelado de datos utilizando diagramas entidad relación.

#### *Entidades.*

Representa una "cosa" u "objeto" del mundo real con existencia independiente, es decir, se diferencia únicamente de cualquier otro objeto o cosa, incluso siendo del mismo tipo. Se representa mediante un rectángulo o caja etiquetada en su interior mediante un nombre.

#### *Relaciones.*

Describe cierta dependencia entre entidades o permite la asociación de las mismas. Una relación tiene sentido al expresar las entidades que relaciona. En el ejemplo anterior, Un Huésped (entidad), se aloja (relación) en una habitación (entidad). Se representa mediante un rombo etiquetado en su interior con un verbo. Este rombo se debe unir mediante líneas con las entidades (rectángulos) que relaciona. Por motivos de legibilidad, los atributos no suelen representarse en un diagrama entidad-relación, sino que se describen textualmente en otros documentos adjuntos.

## *Atributos.*

Los atributos son las propiedades que describen a cada entidad en un conjunto de entidades.

Un conjunto de entidades dentro de una entidad, tiene valores específicos asignados para cada uno de sus atributos, de esta forma, es posible su identificación unívoca. Se representan mediante un círculo o elipse etiquetado mediante un nombre en su interior. Cuando un atributo es identificativos de la entidad se suele subrayar dicha etiqueta.

#### *Cardinalidad de la relaciones.*

El tipo de cardinalidad se representa mediante una etiqueta en el exterior de la relación, respectivamente: "1:1", "1:N" y "N:M", aunque la notación depende del lenguaje utilizado, la que más se usa actualmente es el unificado. Otra forma de expresar la cardinalidad es situando un símbolo cerca de la línea que conecta una entidad con una relación:

"0" si cada instancia de la entidad no está obligada a participar en la relación.

"1" si toda instancia de la entidad está obligada a participar en la relación y, además, solamente participa una vez.

"N", "M", ó "\*" si cada instancia de la entidad no está obligada a participar en la relación y puede hacerlo cualquier número de veces.

## <span id="page-19-0"></span>*DIAGRAMAS DE CASOS DE USO.*

En el Lenguaje de Modelado Unificado, un diagrama de casos de uso es una especie de diagrama de comportamiento.

El Lenguaje de Modelado Unificado define una notación gráfica para representar casos de uso llamada modelo de casos de uso. UML no define estándares para que el formato escrito describa los casos de uso, y así mucha gente no entiende que esta notación gráfica define la naturaleza de un caso de uso; sin embargo una notación gráfica puede solo dar una vista general simple de un caso de uso o un conjunto de casos de uso. Los diagramas de casos de uso son a menudo confundidos con los casos de uso. Mientras los dos conceptos están relacionados, los casos de uso son mucho más detallados que los diagramas de casos de uso.

El estándar de Lenguaje de Modelado Unificado de OMG define una notación gráfica

para realizar diagramas de casos de uso, pero no el formato para describir casos de uso. Mucha gente sufre la equivocación pensando que un caso de uso es una notación gráfica (o es su descripción). Mientras la notación gráfica y las descripciones son importantes, ellos forman parte de la documentación de un caso de uso --un propósito para el que el actor puede usar el sistema.

#### *Relaciones de caso de Casos de Uso.*

Las tres relaciones principales entre los caso de uso son soportadas por el estándar UMl, el cual describe notación grafica para esas relaciones.

•Incluye.

Extend.

## <span id="page-20-0"></span>*b) Marco Teórico Especifico*

#### *C#*

<span id="page-20-1"></span>(Diseñado por Anders Hejlsberg), es un lenguaje de programación orientado a objetos desarrollado y estandarizado por Microsoft como parte de su plataforma .NET, que después fue probado como un estándar por la ECMA e ISO.

Su sintaxis básica deriva de C/C++ y utiliza el modelo de objetos de la plataforma .NET el cual es similar al de Java aunque incluye mejoras derivadas de otros lenguajes (mas notablemente de Delphi y Java). C# fue diseñado para combinar el control a bajo nivel de lenguajes como C y la velocidad de programación de lenguajes como Visual Basic. C# significa, "do sostenido" (C corresponde a do en la terminología musical anglosajona). El símbolo # viene de sobreponer "++" sobre "++" y eliminar las separaciones, indicando así su descendencia de C++.

## <span id="page-20-2"></span>*MySQL*

MySQL es un sistema de gestión de base de datos relacional, licenciado bajo la GPL

de la GNU. Su diseño multihilo le permite soportar una gran carga de forma muy eficiente. MySQL fue creada por la empresa sueca MySQL AB, que mantiene el copyright del código fuente del servidor SQL, así como también de la marca.

Este gestor de bases de datos es, probablemente, el gestor más usado en el mundo del software libre, debido a su gran rapidez y facilidad de uso. Esta gran aceptación es debida, en parte, a que existen infinidad de librerías y otras herramientas que permiten su uso a través de gran cantidad de lenguajes de programación, además de su fácil instalación y configuración.

Características de MySQL

Las principales características de este gestor de base de datos son las siguientes:

- Es posible crear base de datos relacionales
- Es una base de datos muy rápida, segura y fácil de usar.
- Existe una gran cantidad de software que la usa.
- Gran portabilidad entre sistemas.

## <span id="page-21-0"></span>*VISUAL STUDIO 2005*

Whidbey (nombre en código que puso Microsoft a esta versión en referencia a la isla Whidbey), se empezó a comercializar a través de Internet en Octubre de 2005 y llego a los comercios unas semanas más tarde. Microsoft elimino la coletilla .NET pero eso no indica que se alejara de la plataforma .Net, de la cual se incluyo la versión 2.0 de la maquina virtual.

La actualización más importante que recibieron los lenguajes de programación fue la inclusión de tipos genéricos, similares en muchos aspectos a las plantillas de C++. Con esto se consigue encontrar muchos más errores en la compilación en vez de en tiempo de ejecución, incitando a usar comprobaciones similar con la adición de C++ / CLI como sustituto de C++ manejado.

Se incluye un diseñador de implantación, que permite que el diseñador de la aplicación

sea validado antes de su implantación. También se incluye un entorno para la publicación Web y pruebas de carga para comprobar el rendimiento de los programas bajo varias condiciones de carga.

Visual Studio2005 también añade soporte de 64-bits. Aunque el entorno de desarrollo sigue siendo una aplicación de 32-bits Visual C++ 2005 soporta compilación para x86- 64 ( AMD64 e Intel 64) e IA-64 (Itanium). El SDK incluye compiladores de 64 bits de las librerías.

## <span id="page-22-0"></span>*VISUAL WEB DEVELOPER*

Visual Web Developer es un entorno de desarrollo completo para crear aplicaciones Web ASP.NET (denominadas simplemente "sitios Web"). Visual Web Developer le ofrece las características siguientes:

Diseño de páginas Web Un editor de páginas Web eficaz que incluye la edición WYSIWYG y el modo de edición HTML con IntelliSense y validación.

Características del diseño de páginas La disposición de sitios uniforme con páginas principales y apariencia de páginas uniforme con temas y máscaras.

Edición de código Un editor de código que le permite escribir código para las páginas Web dinámicas en Visual Basic o C#. El editor de código incluye coloración para la sintaxis e IntelliSense.

Depuración Un depurador que le ayuda a encontrar errores en sus programas.

Controles Un conjunto extenso de controles de servidor Web de ASP.NET que incorpora mucha de la funcionalidad necesaria para crear sitios Web.

Acceso a datos Compatibilidad para mostrar y editar datos en las páginas Web. Los datos pueden estar en una variedad de almacenes de datos, entre los que se incluyen bases de datos o archivos XML. En muchos casos, puede agregar la posibilidad de ver los datos y de editarlos en sus páginas Web sin necesidad de escribir ningún código.

Seguridad, personalización y más Servicios de aplicaciones integradas que le permiten

agregar suscripciones para la seguridad de inicio de sesión en el sitio, propiedades de perfiles que le permitan mantener la información específica de los usuarios y otras características, la mayoría de las cuales no requiere ningún código.

Desarrollo para sitios hospedados Herramientas para publicar sitios en sus sitios de hospedaje, incluido un servidor Web local para efectuar pruebas.

## <span id="page-23-0"></span>*MICROSOFT SQL SERVER*

Microsoft SQL Server es un sistema de gestión de bases de datos relacionales (SGBD) basado en el lenguaje Transact-SQL, y específicamente en Sybase IQ, capaz de poner a disposición de muchos usuarios grandes cantidades de datos de manera simultánea así como de tener unas ventajas que más abajo se describen.

## CARACTERÍSTICAS DE MICROSOFT SQL SERVER

Soporte de transacciones.

- Escalabilidad, estabilidad y seguridad.
- Soporta procedimientos almacenados.

Incluye también un potente entorno gráfico de administración, que permite el uso de comandos DDL y DML gráficamente.

Permite trabajar en modo cliente-servidor, donde la información y datos se alojan en el servidor y las terminales o clientes de la red sólo acceden a la información.

Además permite administrar información de otros servidores de datos.

En SQL Server existen cuatro herramientas de trabajo principales:

- SQL Server Management Studio
- BI Management Studio
- SQL profiler
- SQL configuration Manager

#### <span id="page-24-0"></span>**XI. PROCEDIMIENTO Y DESCRIPCION DE LAS ACTIVIDADES REALIZADAS**

En primer lugar tuvimos una plática con el Ingeniero Juan Alberto Toledo Solís que tiene el cargo de jefe del departamento de Internet Intranet y desarrollo de Sistemas de Información; para saber cómo se llevaba a cabo el proceso de envíos de documentos de manera manual en la dependencia y que era lo que se pretendía realizar para con el sistema, nos comenzaron diciendo que esto se realizaba de una manera muy lenta ya que a veces los documentos que venían de las dependencias externas a la Procuraduría no eran turnados de manera inmediata al área al que iba dirigida, lo cual provocaba que no se le diera una atención rápida, para ello se tiene un área por el cual pasan los documentos para ser enviados o recibidos la cual recibe el nombre de **"**  Oficialía de Partes **"** , pero también existen algunas veces en las que los documentos no pasan por esta área, y no se tenía un control de ellos. Por ello se requería del desarrollo del sistema.

Ya que al suceder esto no se tenía referencia de donde provenía y a donde se dirigía el paquete o documento, y lo que se ocurrirá al tener el sistema será que cuando ocurra lo mencionado antes, al llegar el documento al su destino el usuario del que cuente con el sistema pueda almacenar los datos del documento o paquete, para que así se obtenga un control sobre ello.

Por consiguiente se vio la plataforma en la que se realizaría el proyecto ya que se cuentan con una intranet en la cual el sistema se lanzara. Ya que todo el proceso de envío y recepción de documentos había quedado explicado, se procedió analizar la manera de llevarlo a cabo mediante el sistema a desarrollarse.

Para ello se llevo a cabo la instalación de los programas (software) necesarios para el desarrollo del sistema. Como lo es SQL Server el cual es un sistema de gestión de base de datos relacionales basado en el lenguaje Transact-sql, lo cual nos sirvió para el desarrollo de la base de datos, la creación de las tablas.

También la instalación de Visual Studio para el desarrollo de los procedimientos almacenados, objetos y clases.

La instalación de un programa llamado Embarcadero ER/Studio todo esto para la creación de diagramas de flujo, los diagramas de entidad relación, el modelado de la base de datos. De igual manera se instalaron librerías necesarias para el uso en algunos de los programas, por mencionar alguno se llevo a cabo la instalación de Ajax Toolkit para hacer uso de las herramientas Ajax con las cuales trabajaremos.

Una vez que se realizara la instalación del software procedimos al diseño como primer paso de los diagramas de flujo y los diagramas de entidad relación para plasmar los procesos del sistema. Teniendo esto se llevo a cabo el diseño de las tablas con cada uno de los campos que necesitaríamos tomando en cuenta que es lo que se quería obtener y realizar mediante cada uno de los campos en las respectivas tablas.

Por consiguiente se llevo la programación de métodos de las clases, cada uno de estos bloques de código, realizara una serie de instrucciones que están asociadas a las clases para el funcionamiento del sistema ya que un método son sentencias para llevar a cabo una acción. Una vez teniendo todo lo anterior se procedió a la creación de clases con sus respectivas propiedades y métodos para cada una de ellas ya que las clases definen los datos y el comportamiento del tipo de dato una vez creadas las clases se pueden empezar a instanciar los objetos de cada clase.

El desarrollo de procedimientos almacenados que son un programa dentro de la base de datos que realiza alguna operación en ella estos procedimientos almacenados tienen un nombre, un conjunto de parámetros los cuales son opcionales y un segmento o bloque de código. Un procedimiento almacenado contiene código SQL que puede entre otras cosas, insertar, actualizar, o eliminar registros.

También se utilizara un sistema llamado x-security el cual emplean dentro de la dependencia para la seguridad de acceso a los sistemas, así también la

implementación de catálogos conteniendo el nombre de las dependencias, direcciones y departamentos de las distintos órganos.

Para el desarrollo del diseño de la interfaz se llevo a cabo el diseño en primer lugar de una página maestra para que darle un mejor aspecto a la aplicación que será usada como base para las demás paginas ya que de esta manera se facilita el cambiar el aspecto de todas las demás paginas de la aplicación.

Se realizo una hoja de estilos para dar formato a la visualización del sistema en ella puedes especificar un color, una posición un tamaño especifico para hacer uso de ella en la manera en que te plazca.

También se utilizo jQuery que es una biblioteca o framework de javascript, lo cual te permite manejar eventos, desarrollar animaciones y agregar interacción con la tecnología AJAX a páginas web.

El diseño de la interfaz es en visual Web Developer usando los controles que nos presenta esta herramienta de diseño para el desarrollo de aplicaciones Web.

Una vez teniendo esto se procedió a la programación actividades que realizara el sistema como agregar documentos con sus respectivas copias de conocimiento si llegaran a necesitar, aun así se agrego un apartado en el cual se puede consultara a los documentos con copias de conocimiento y las opciones de agregarle si fuera el caso de no haber agregado al documento dichas copias la oportunidad de agregárselas y también de actualizar cada una de ellas en dado caso de haberse equivocado, la posibilidad de editarlos, eliminarlos, darle un seguimiento y colocarle un status así mismo actualizar el status en el que se encuentra y poder ver cada uno de los documentos con su status correspondiente, de igual manera se desarrollo una parte en la cual el usuario puede realizar consultas de los distintos tipos de documentos que fueron capturados contando con diferentes modos de consultas para darle un amplio campo de consulta contando con nueve tipos de consultas.

La aplicación cuenta con un sistema de login para que el usuario se identifique y se le permita el acceso.

Se inicio con la función de agregar un documento que es lo primero que se quería desarrollar para cuando llegase el documento físico se capturaran los datos en la el formato diseñado para esta función, todo esto utilizando los controles que nos proporciono el programa una vez teniendo diseñado el formulario donde se capturaría el documento habiendo programado cada uno de los controles necesarios para que se agregara un documento se necesitaba de igual manera que al momento de que el documento fuera enviado a la dependencia correspondiente se le enviaran las respectivas copias de conocimiento a cada una de las dependencias especificadas en el mismo, con lo cual procedimos a desarrollar esa parte de la aplicación haciendo uso de los catálogos de donde se obtendría el nombre de cada una de las dependencias, direcciones y departamentos ligada a esta parte se desarrollo una opción de enviar copias de conocimiento esto con la finalidad de que si el que enviara la información no agregara las copias de conocimiento, entonces se le ofreciera la opción de enviarlas después con solo seleccionar el documento que necesitaría ser enviada las copias.

Una vez concluido se pensó en la creación de la bandeja de entrada en cual se tendría una vista de los documentos que fueran turnados a al usuario correspondiente, en donde se puede observar cada uno de los documentos que fueran de ese día y si en dado caso el usuario quiere realizar la búsqueda de algún documento anterior se agrego como opción de introducir un rango de fechas para que le arrojara resultados y así poder seleccionar el documento correspondiente.

Después de esto se comenzó con la parte de edición de documentos la cual se creó para que en dado caso de que el usuario quiera cambiar algún dato del documento capturado pudiese hacerlo.

La parte de las consultas se realizo pensando en que el usuario tuviera opciones para poder buscar y visualizar los documentos en dado caso de que así lo requiera, dando en este apartado diferentes opciones de consultas que son manejadas mediante un control llamado checkbox el cual al seleccionar el campo mediante el cual se quiere hacer la consulta este se active dejando escribir ya sea una referencia que se haya capturado del documento , el asunto, o una de las otras opciones como lo son: consultar por la fecha, el nombre de la dependencia, dirección, departamento o tipo de documento capturado.

Pensando en que el usuario quisiera eliminar un documento capturado se desarrollo un apartado en el cual pudiese seleccionar el documento y pasar los datos a un formulario desarrollado para verificar si en realidad es el documento que desea eliminar.

La parte de seguimiento se creó para que cuando el documento necesite del mismo poder colocarle un status y así tener un control del mismo, contando esta parte con tres opciones una de las cuales ya se menciono , la siguiente opción es el listado de seguimientos en la que se puede visualizar el status de todos los tipos de documentos, la parte de actualizar status aquí se realiza el cambio de status de los documentos siendo el de concluido el últimos de los status por el cual puede pasar un documento.

Para finalizar se desarrollo la función de almacenar un histórico de cada uno de los documentos que se capturaron para así llevar un registro.

## **XII. RESULTADOS, PLANOS, GRAFICAS, PROTOTIPOS Y PROGRAMAS.**

<span id="page-29-0"></span>Login.

Listo

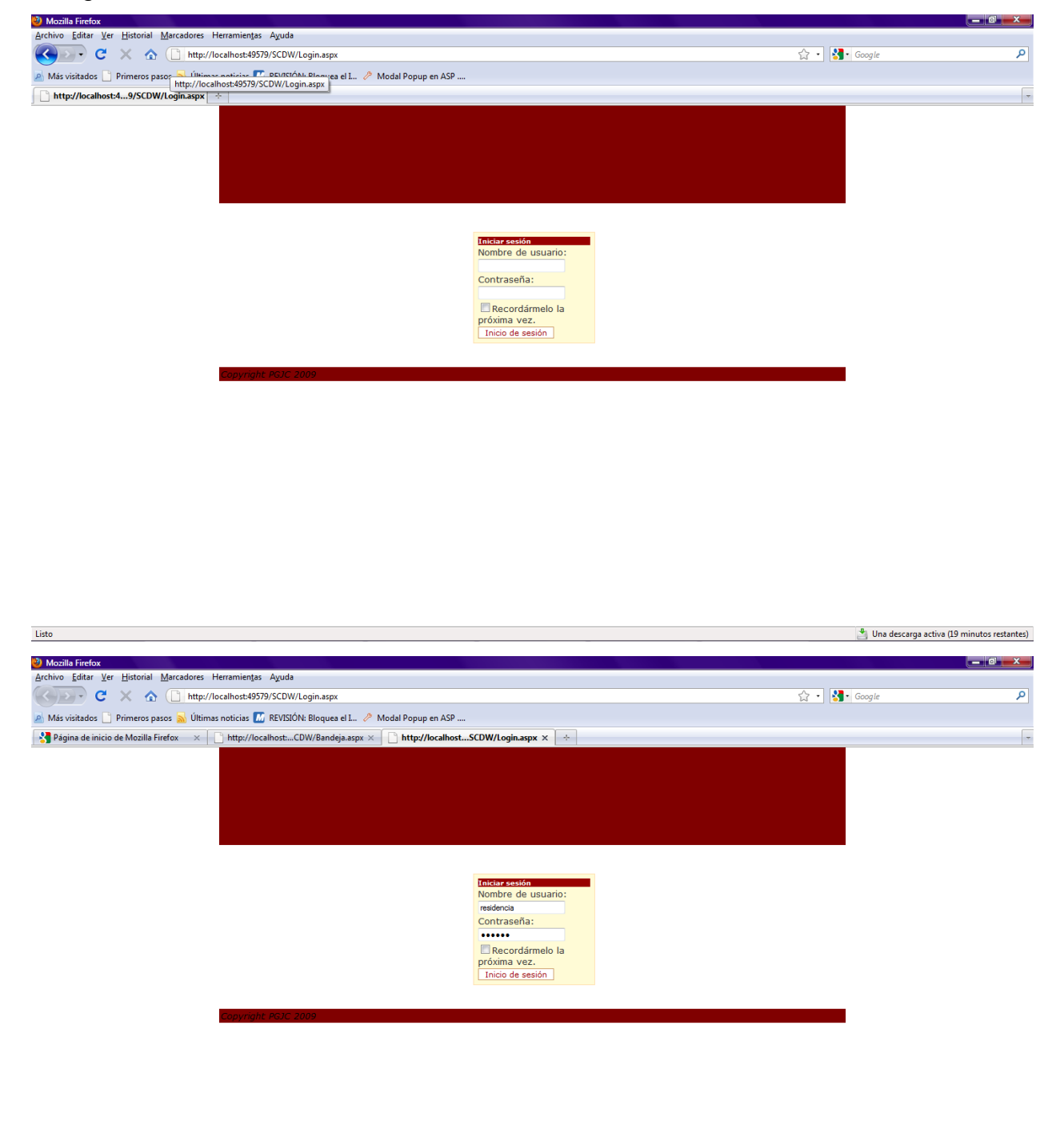

## Bandeja de Entrada.

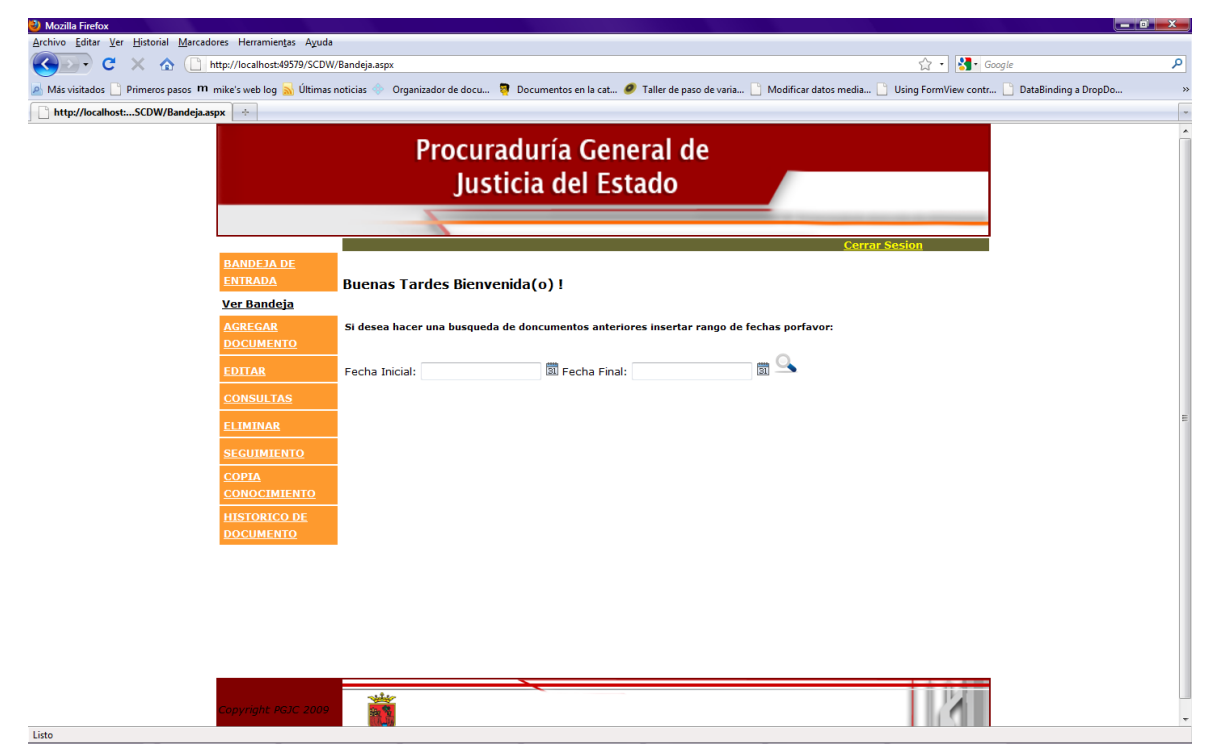

Para buscar algún documento fechas atrás debe dar el rango en el cual quiere buscarlo.

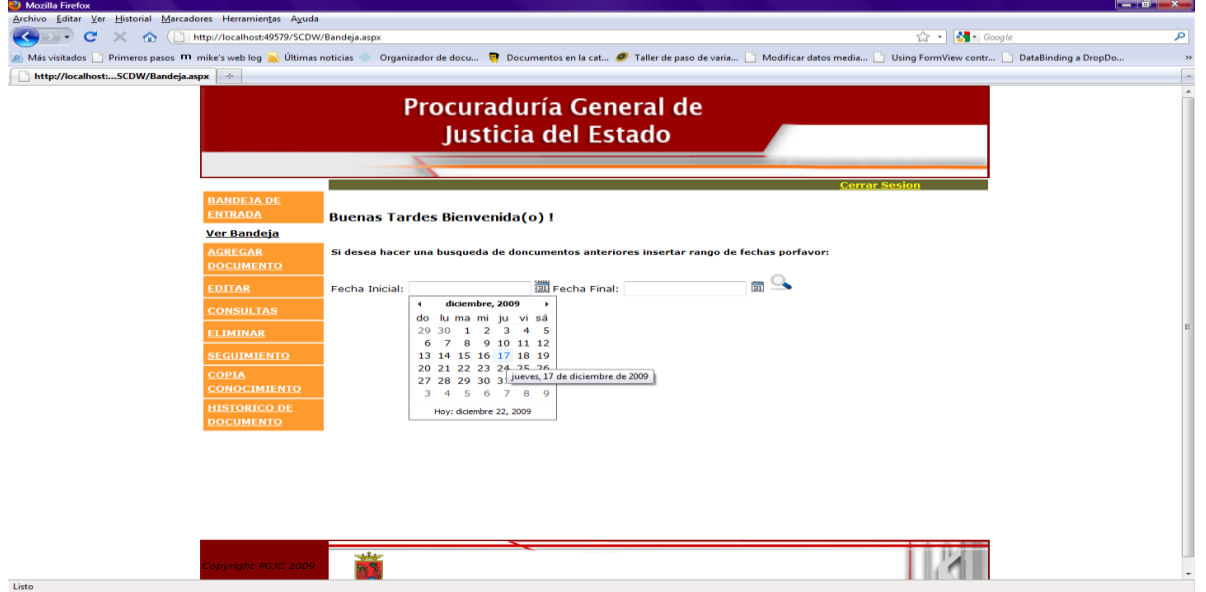

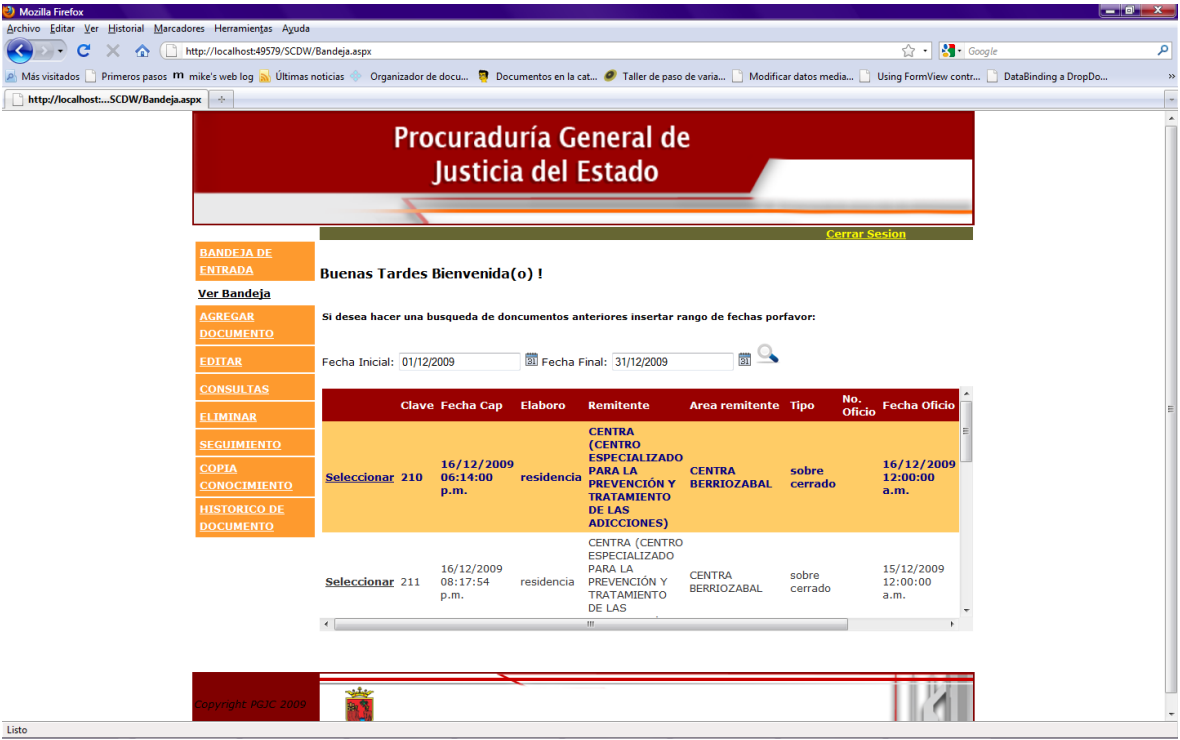

# Agregar documento.

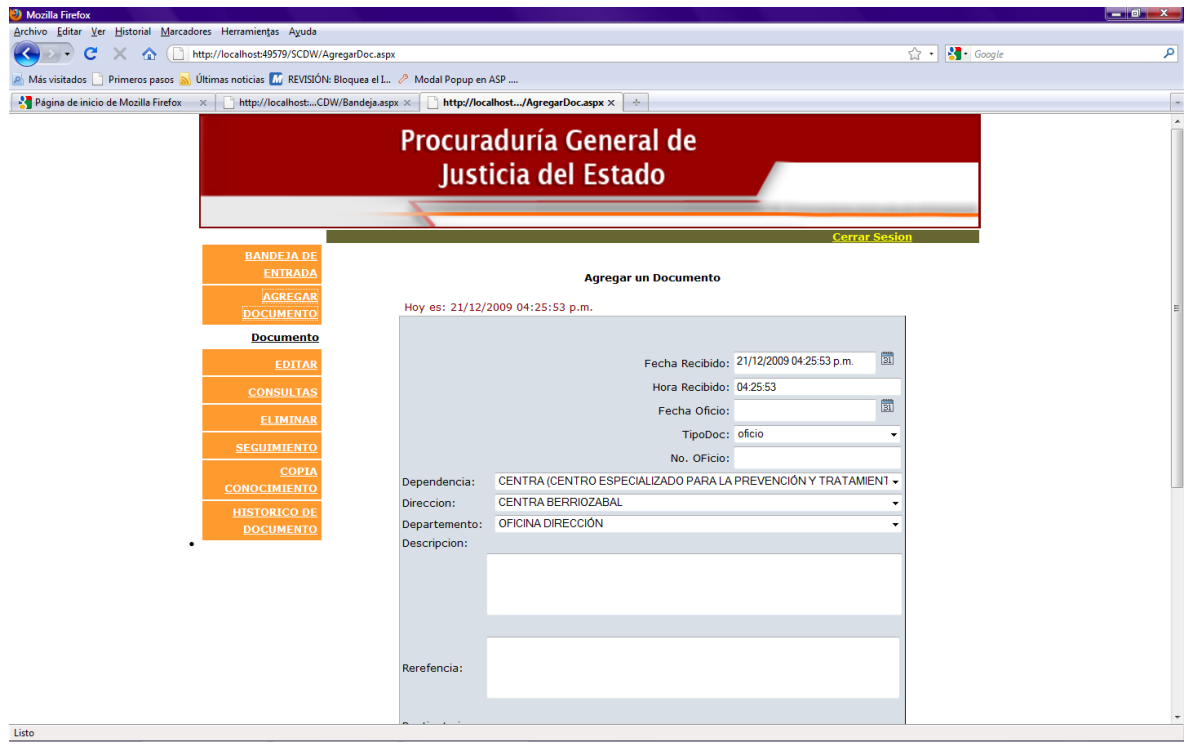

Agregando documento tipo "oficio".

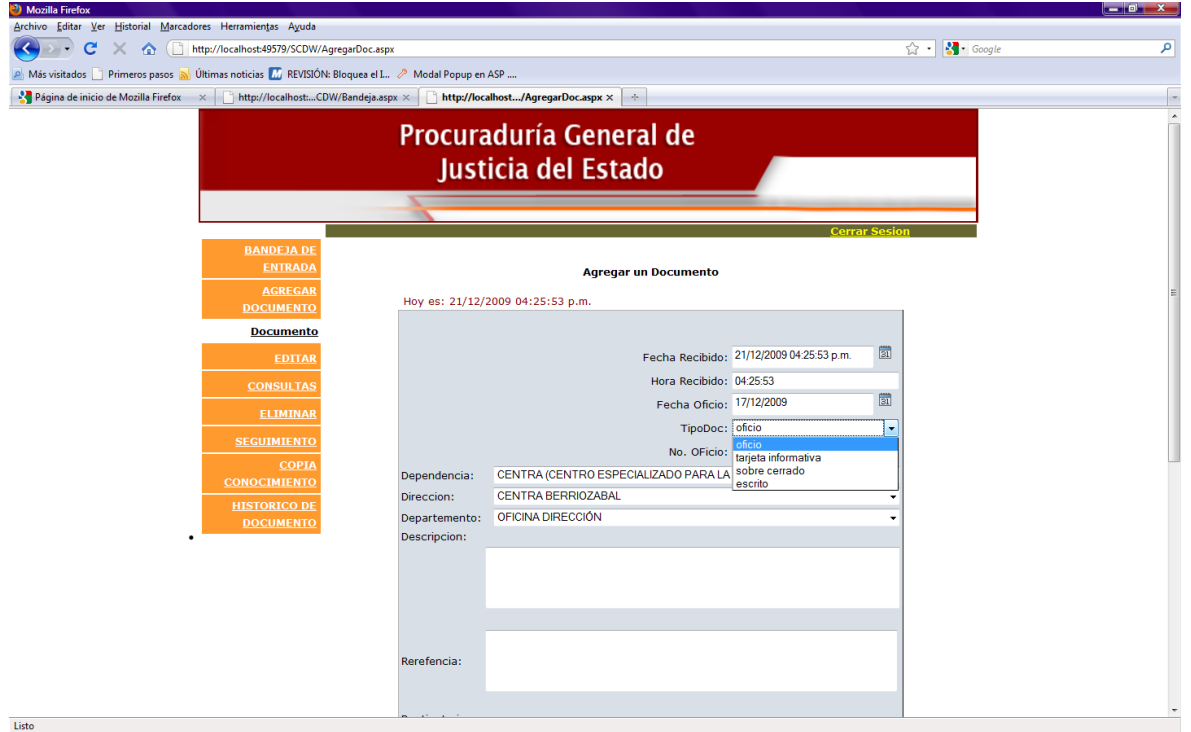

Seleccionamos procedencia de documento.

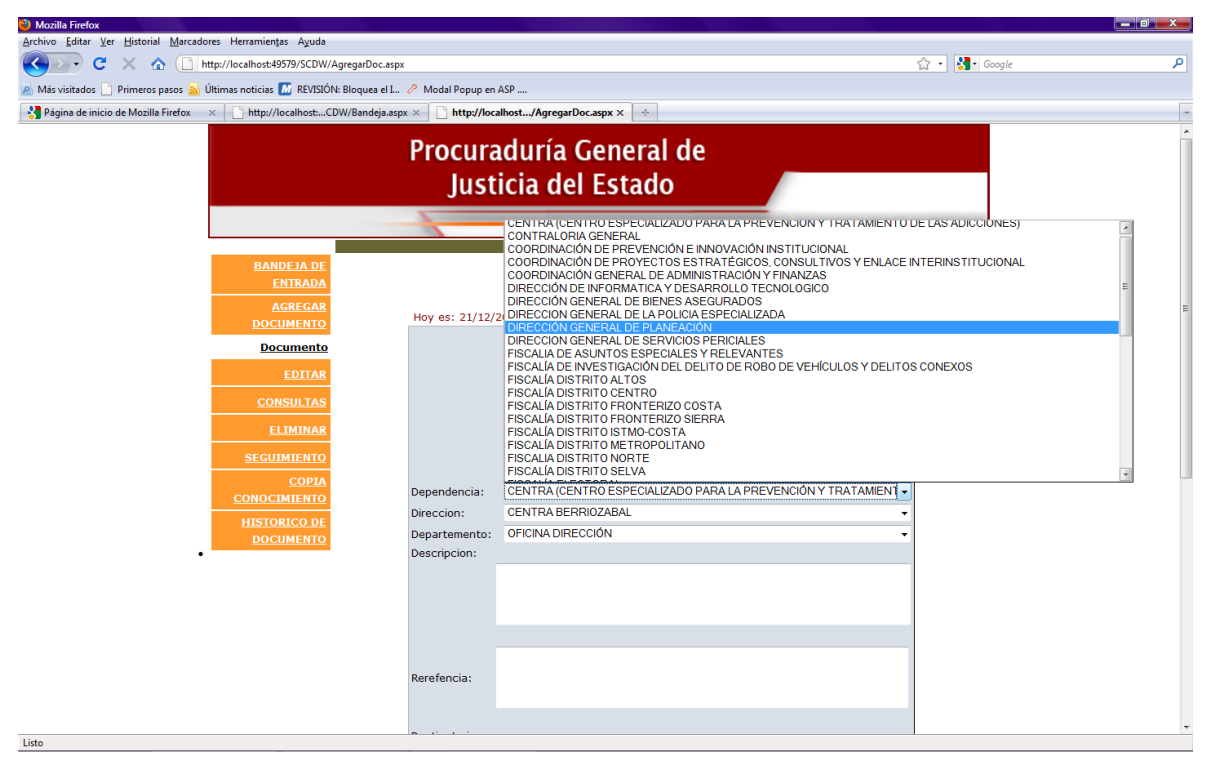

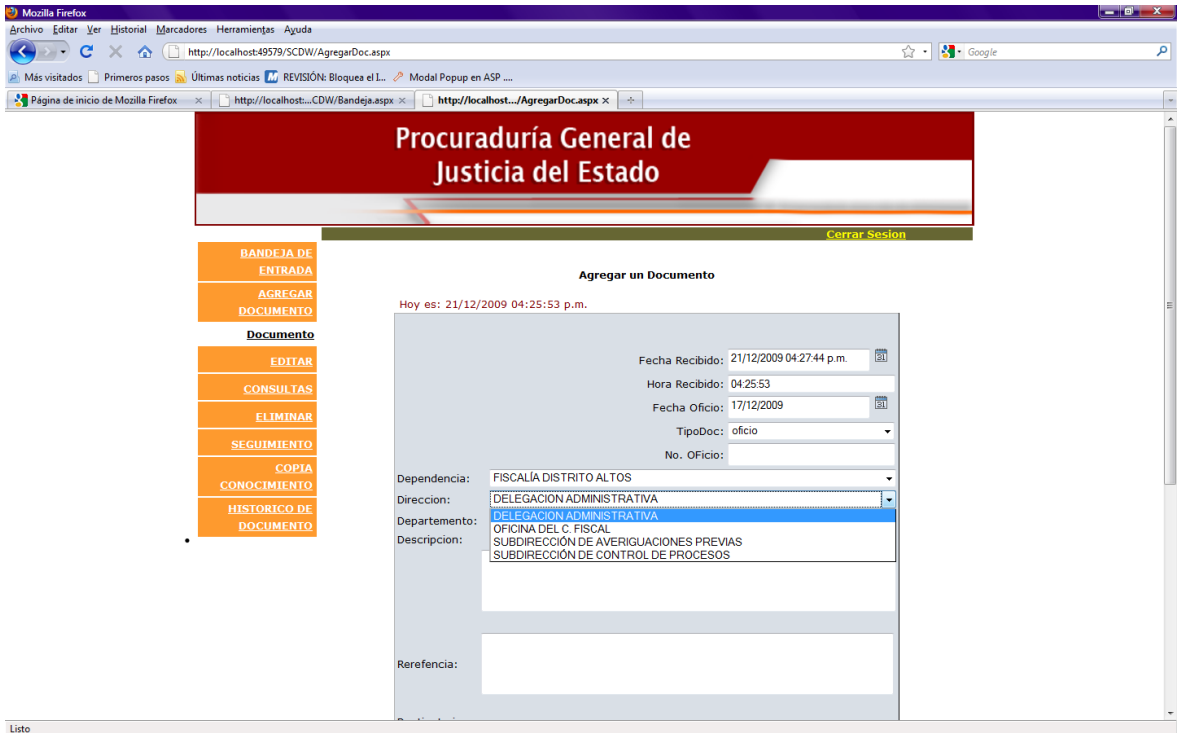

# Agregamos datos al documento.

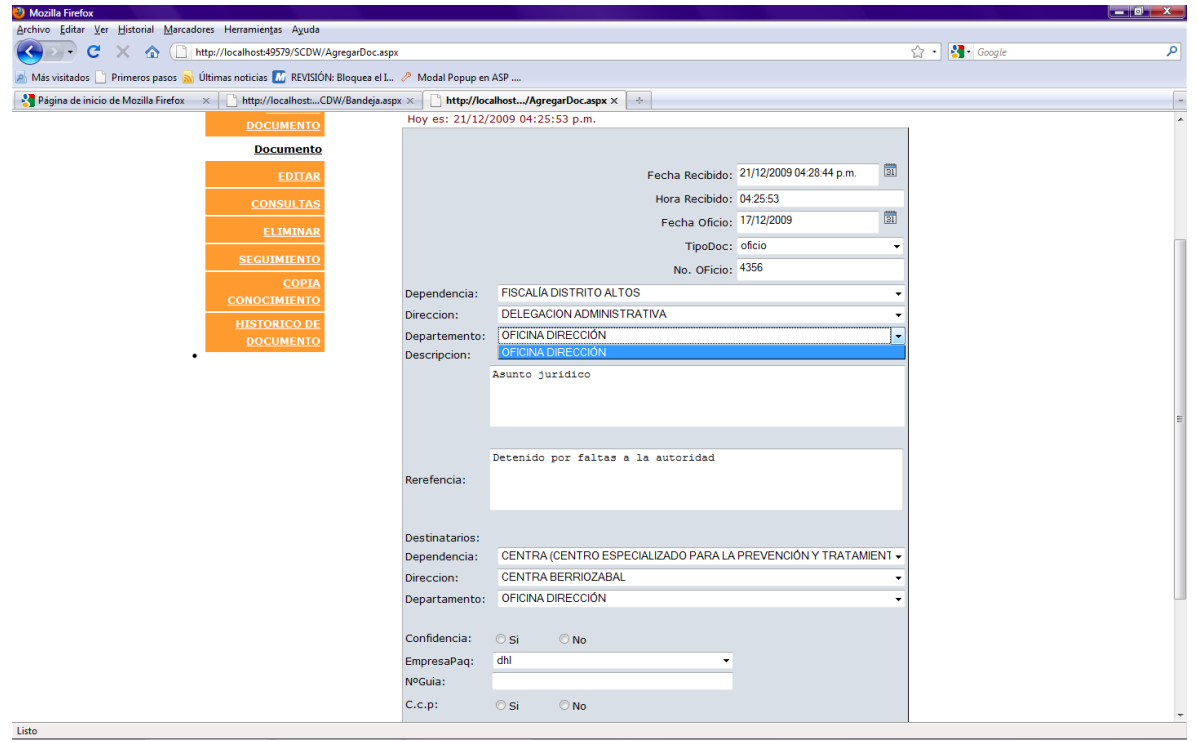

# Agregando documento.

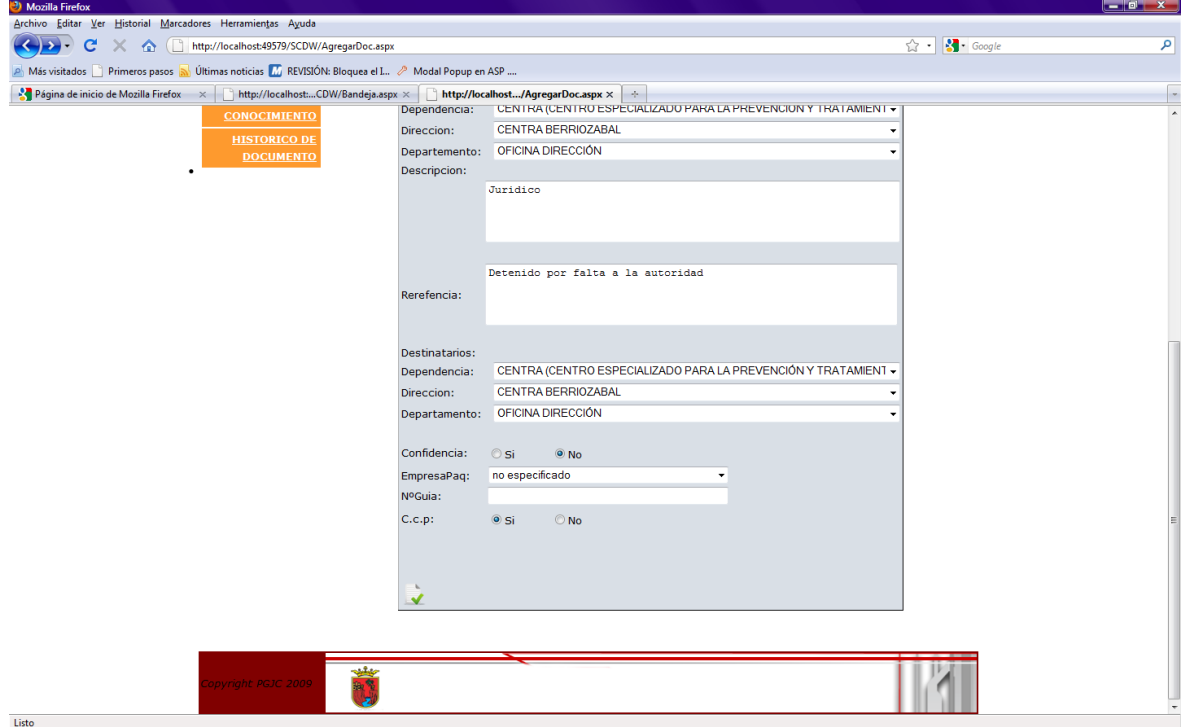

Enviando copias de conocimiento del documento.

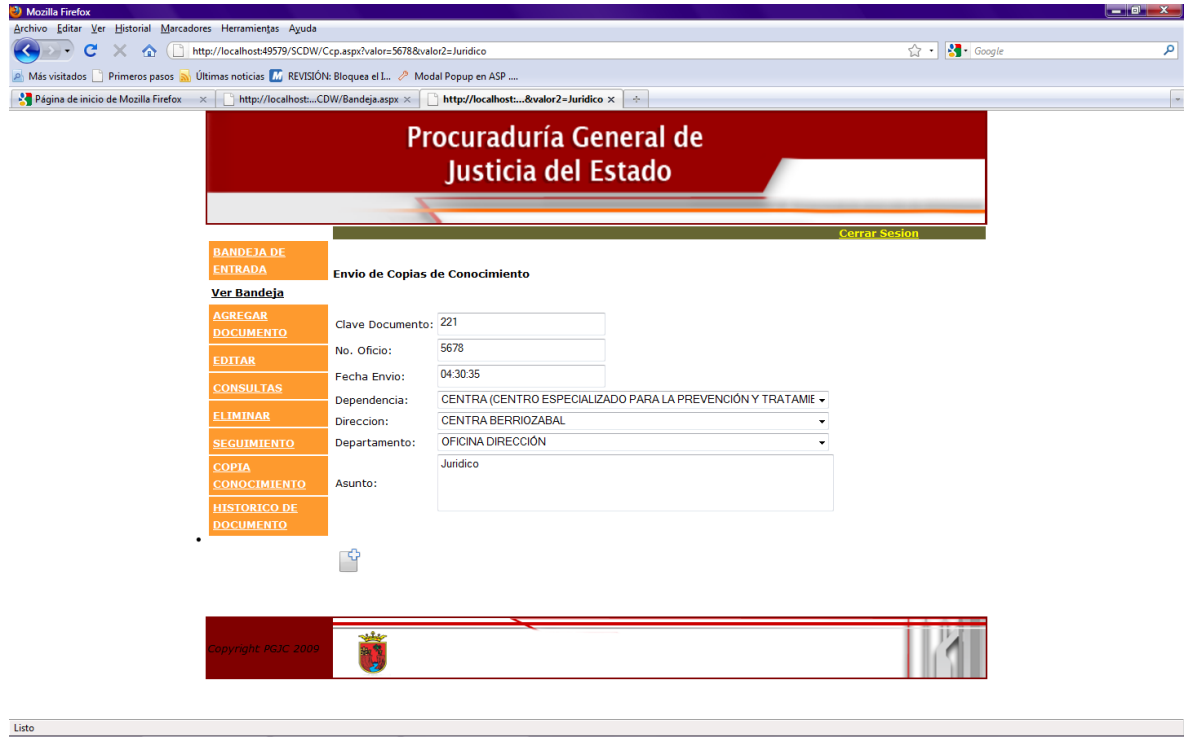

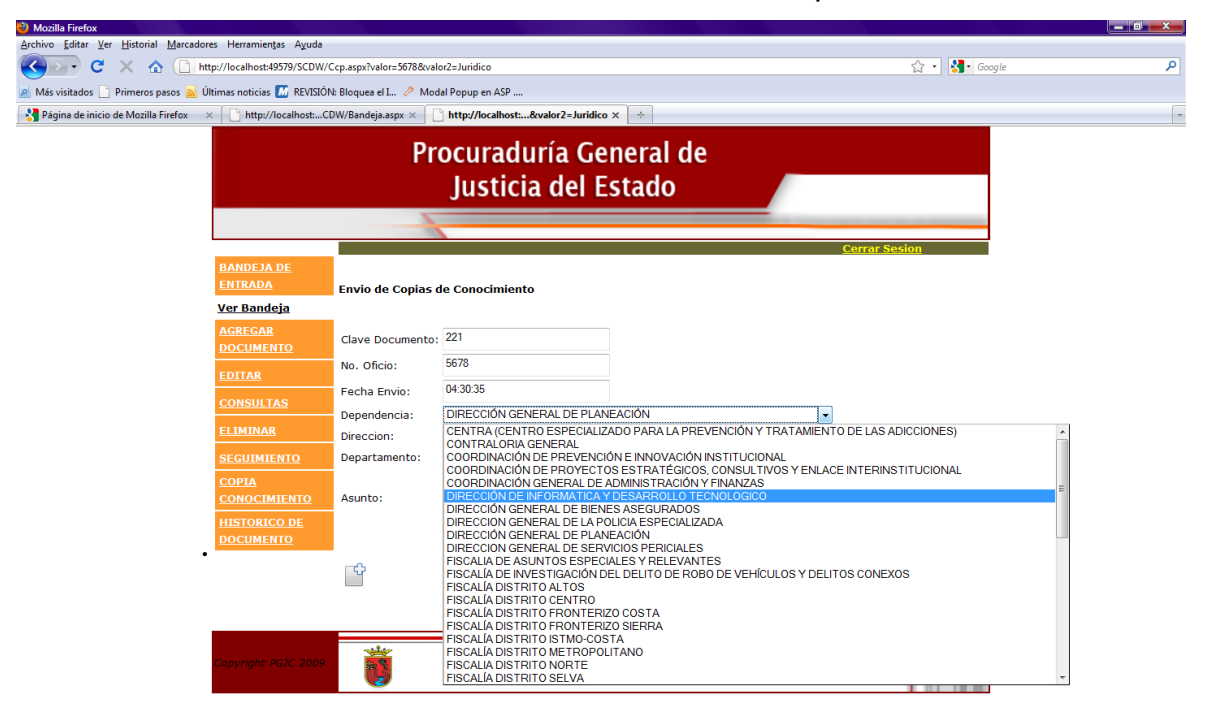

Se seleccionan las áreas a donde se van a enviar las copias de conocimiento

#### Edición de documento.

 $\ensuremath{\mathsf{Listo}}$ 

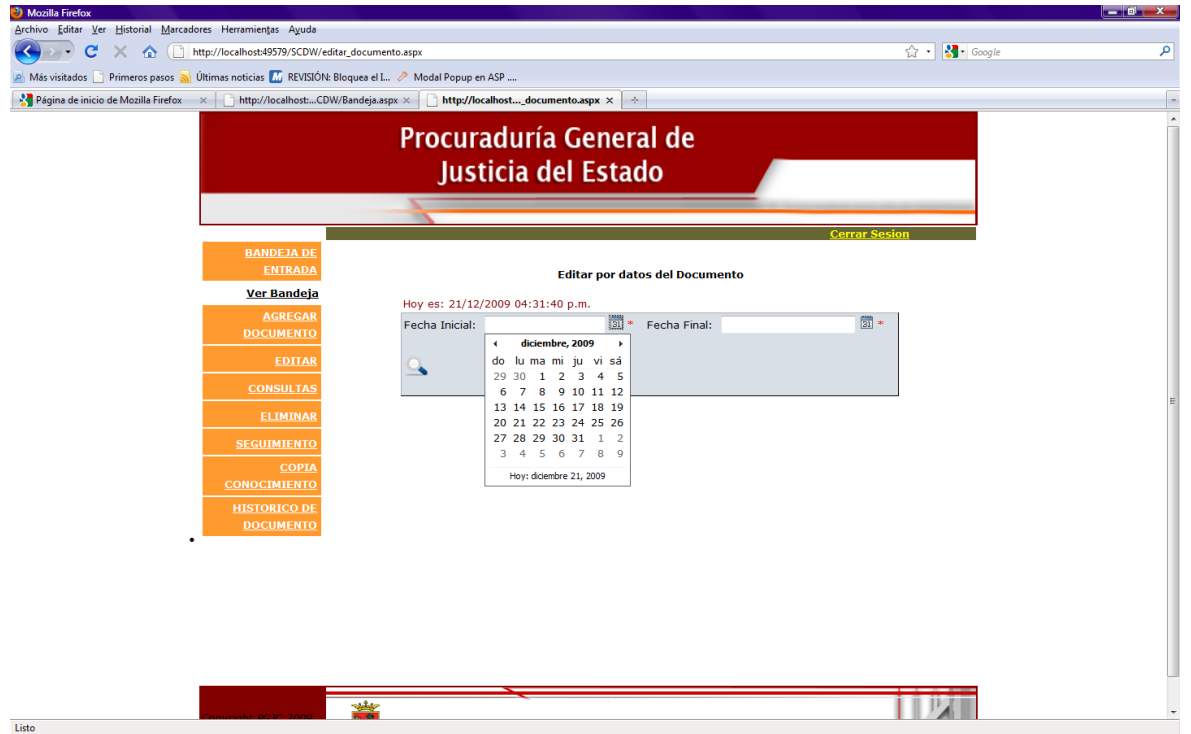

Muestra lista de archivos para poder editar.

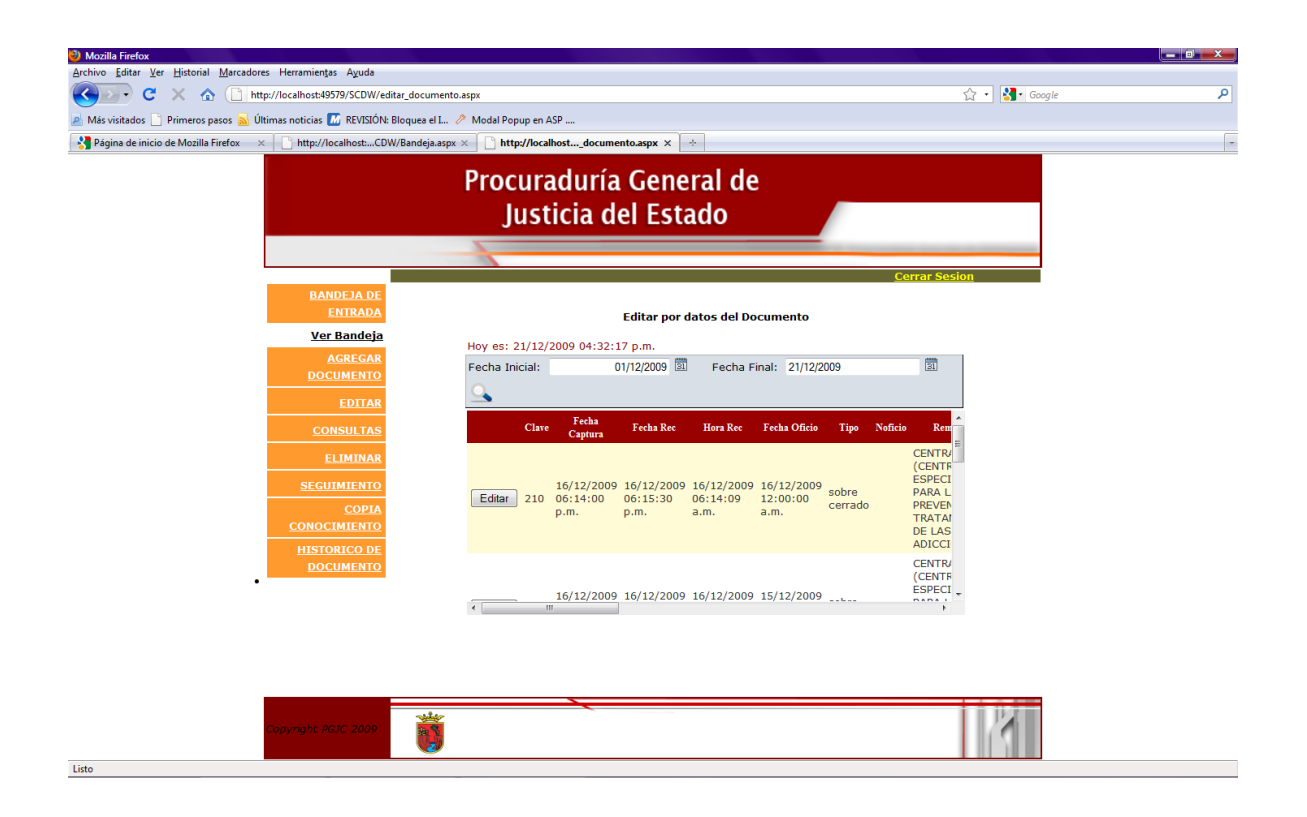

Al seleccionar el botón editar nos manda a un formulario para la edición de los datos.

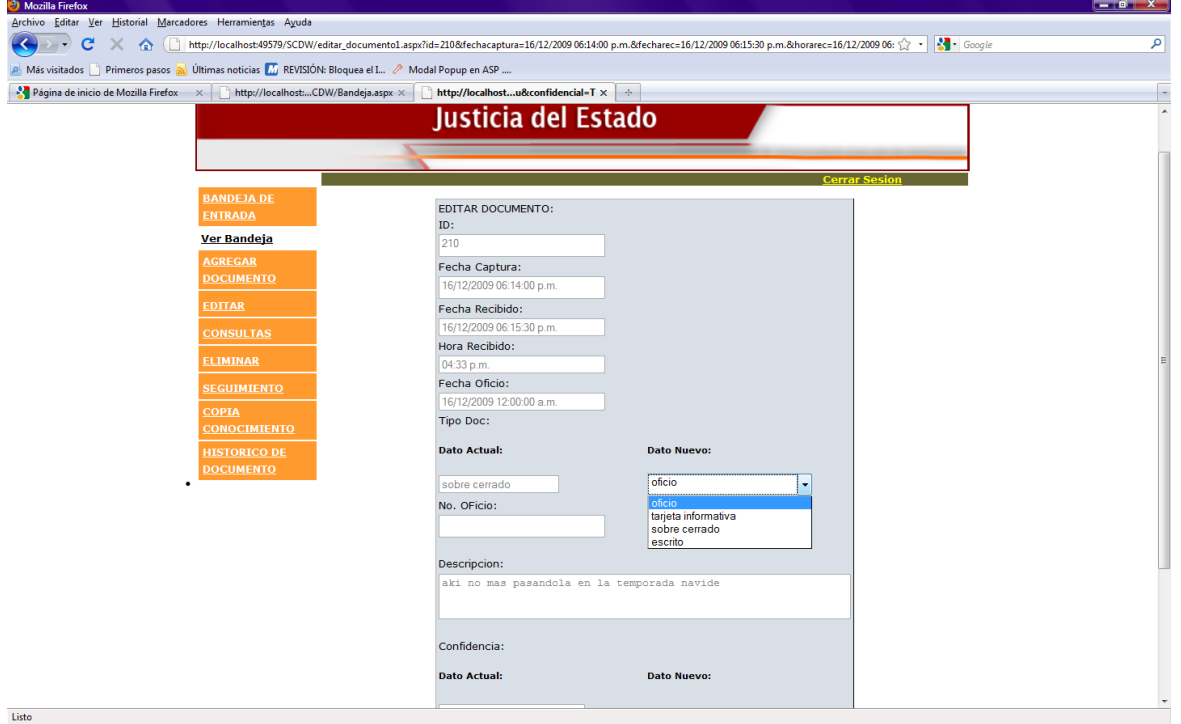

Edición por procedencia del documento.

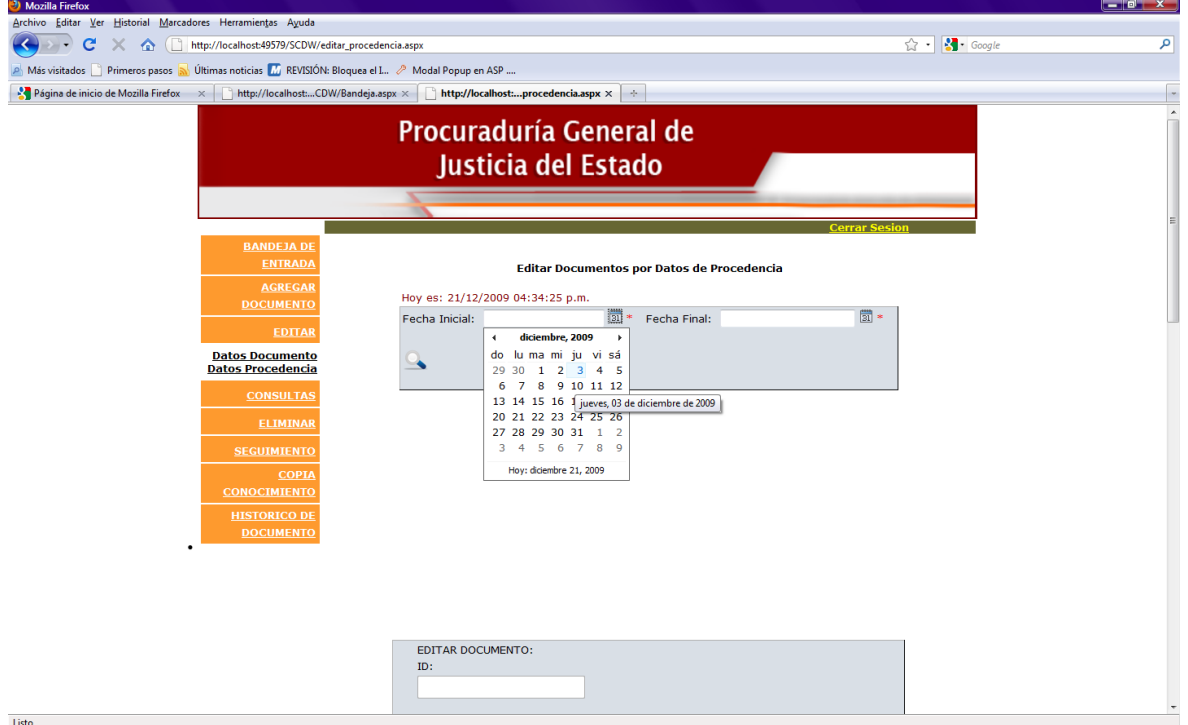

Definimos el rango de fecha para mostrar los documentos a editar

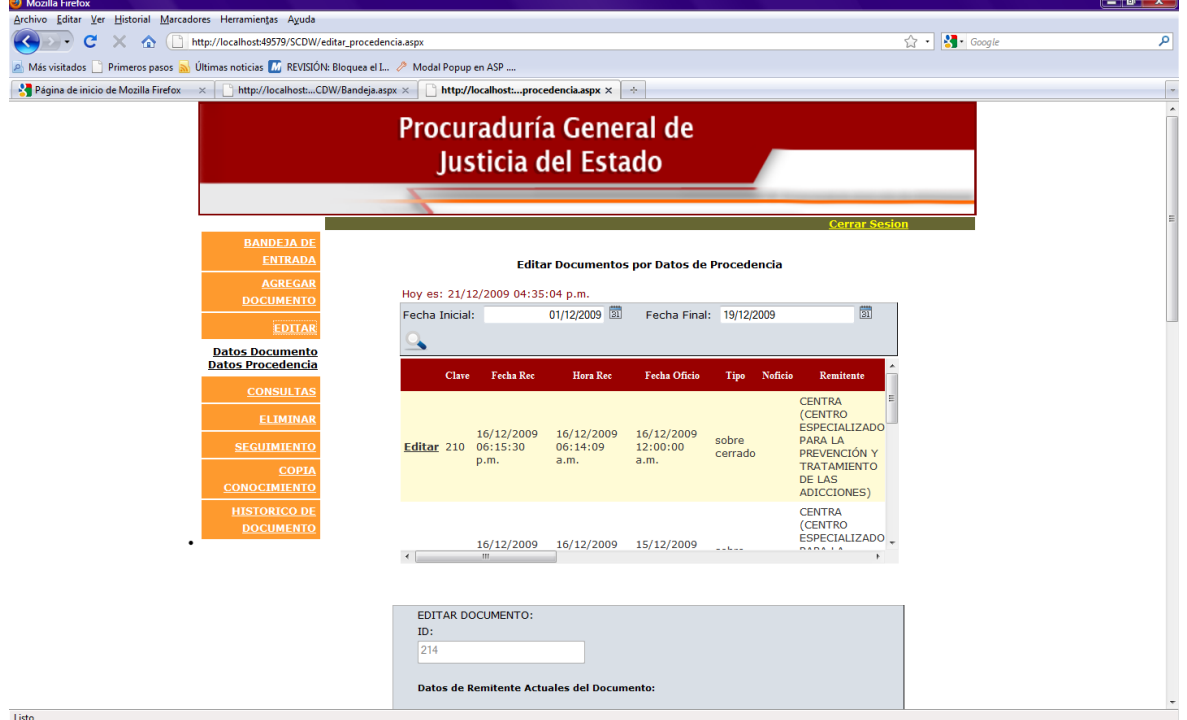

Cuando seleccionamos una fila del gridview los datos se envían al formulario de la parte de abajo para proceder a modificarlos.

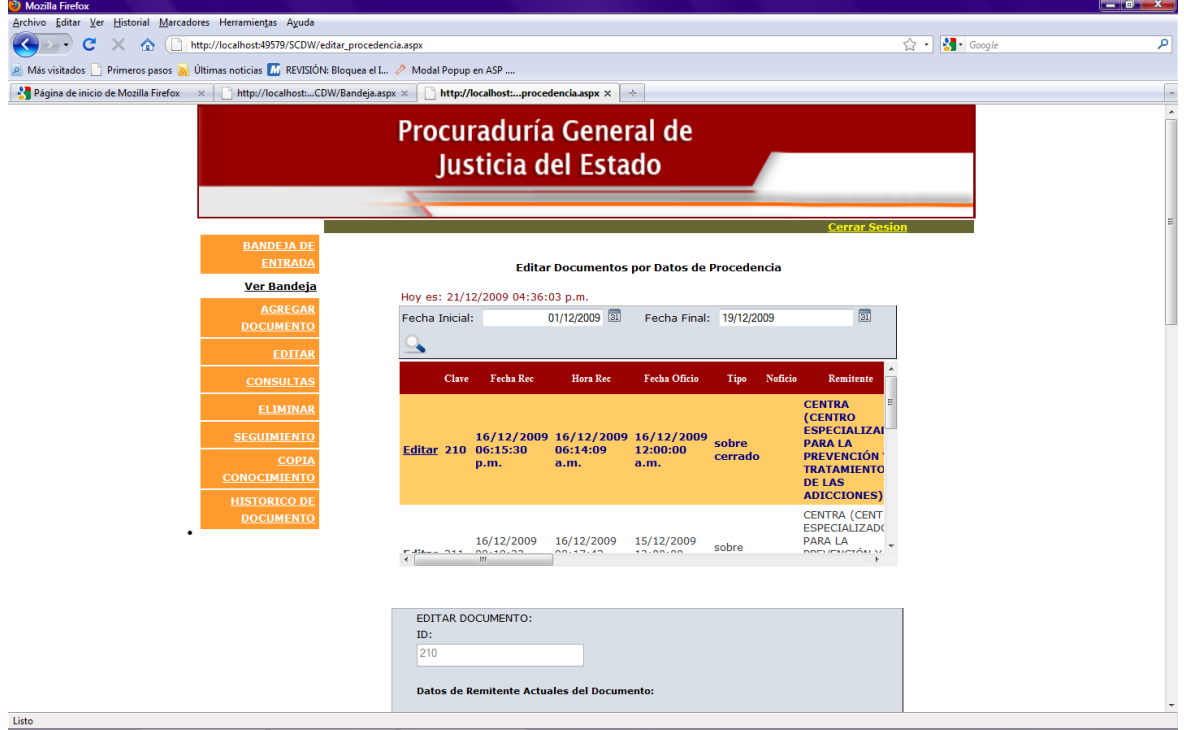

Formulario para ver los datos y ver cual es el que queremos modificar.

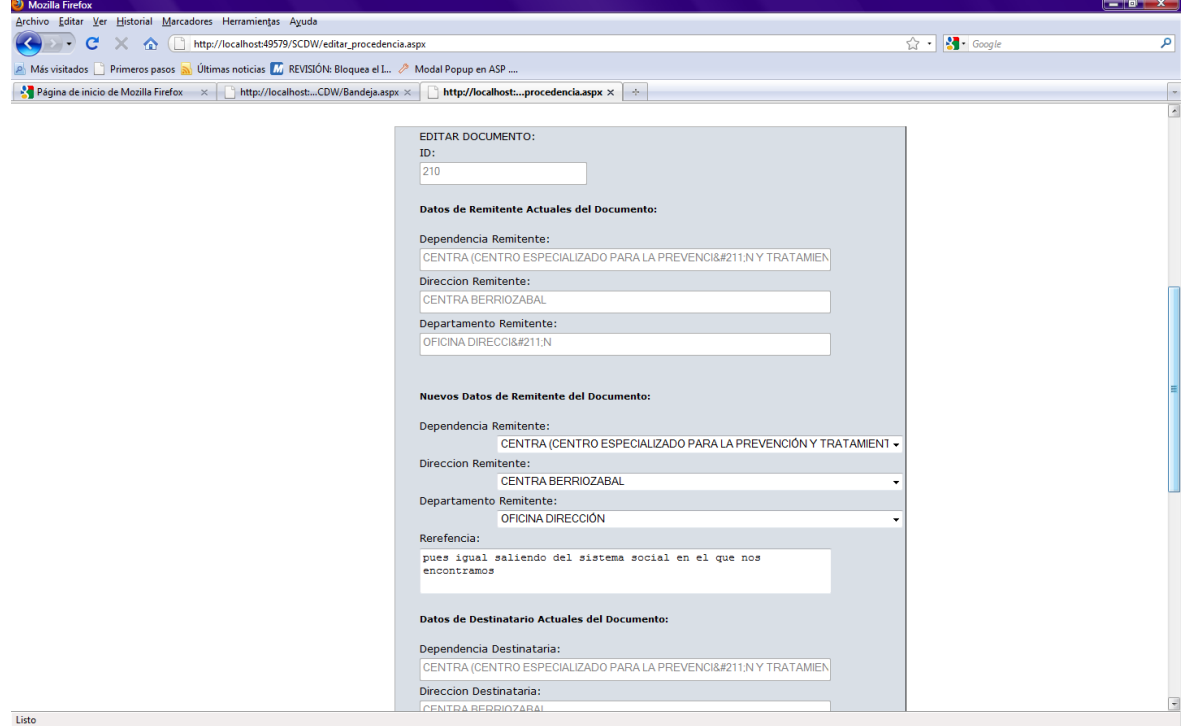

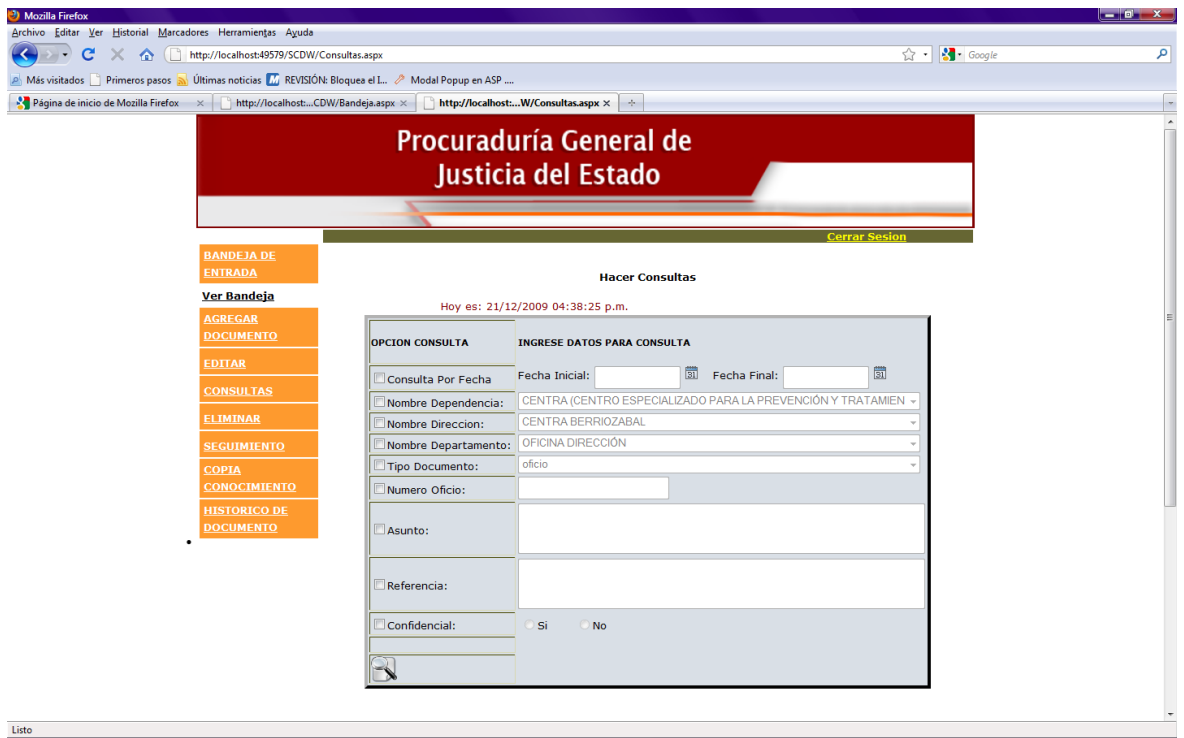

# Hacemos Consultas por diferentes categorías

Seleccionamos en el checbox para activar la categoría por la que queremos buscar .

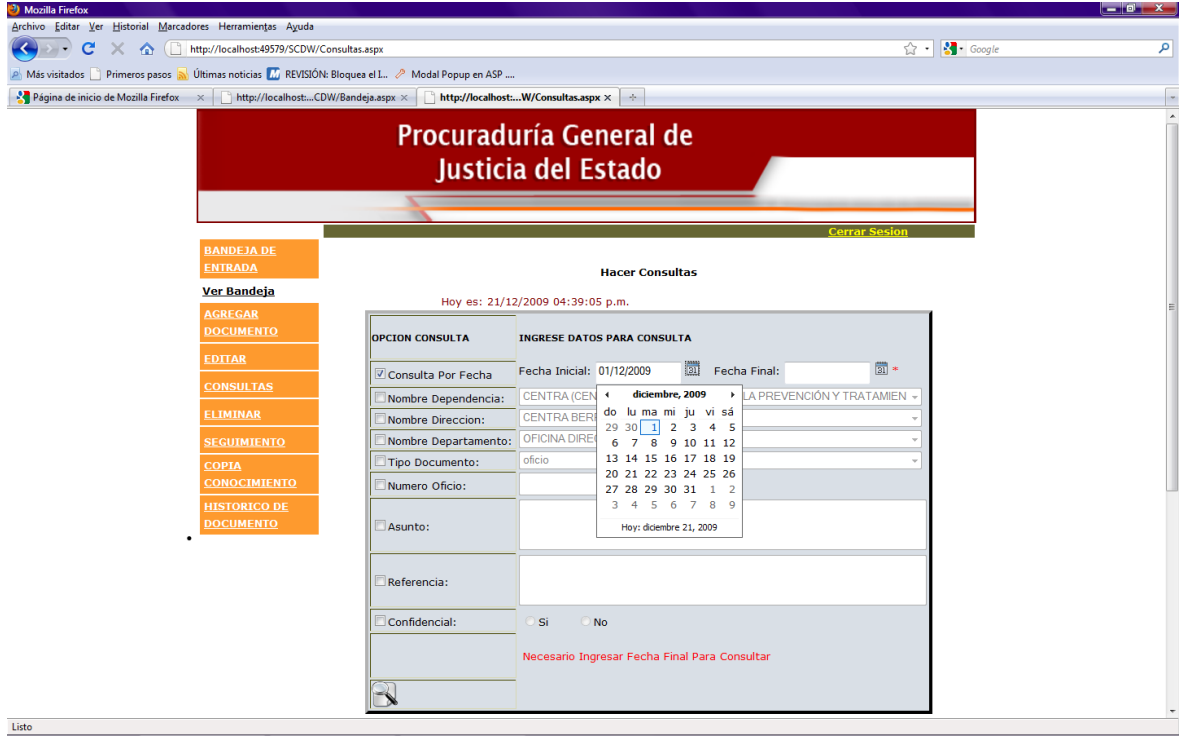

En este caso buscamos por fecha.

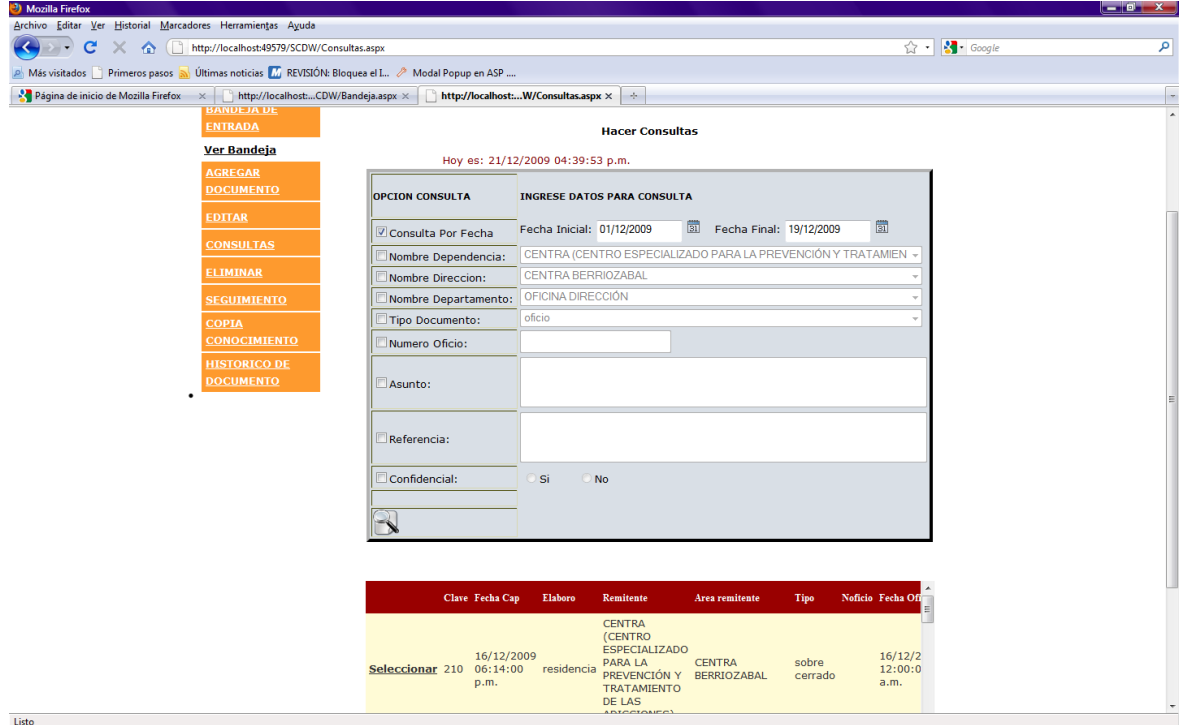

# Aquí buscamos por Nombre de Dependencia

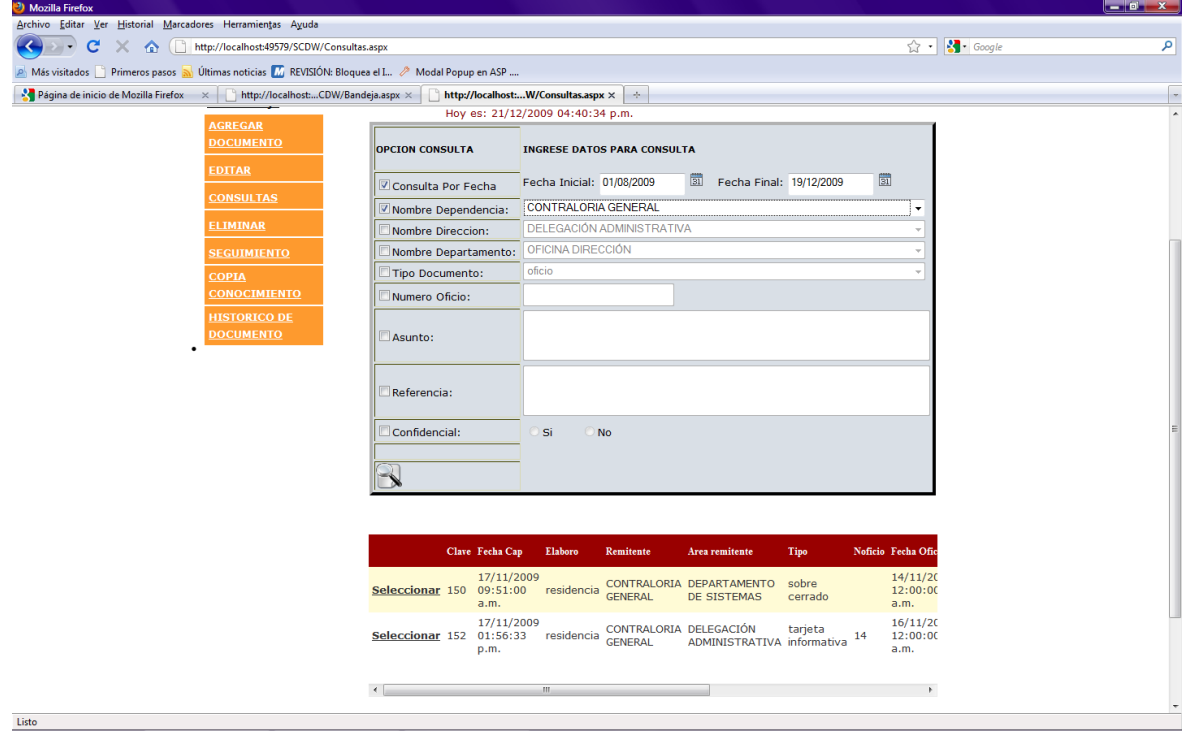

# Ahora buscamos por Dirección

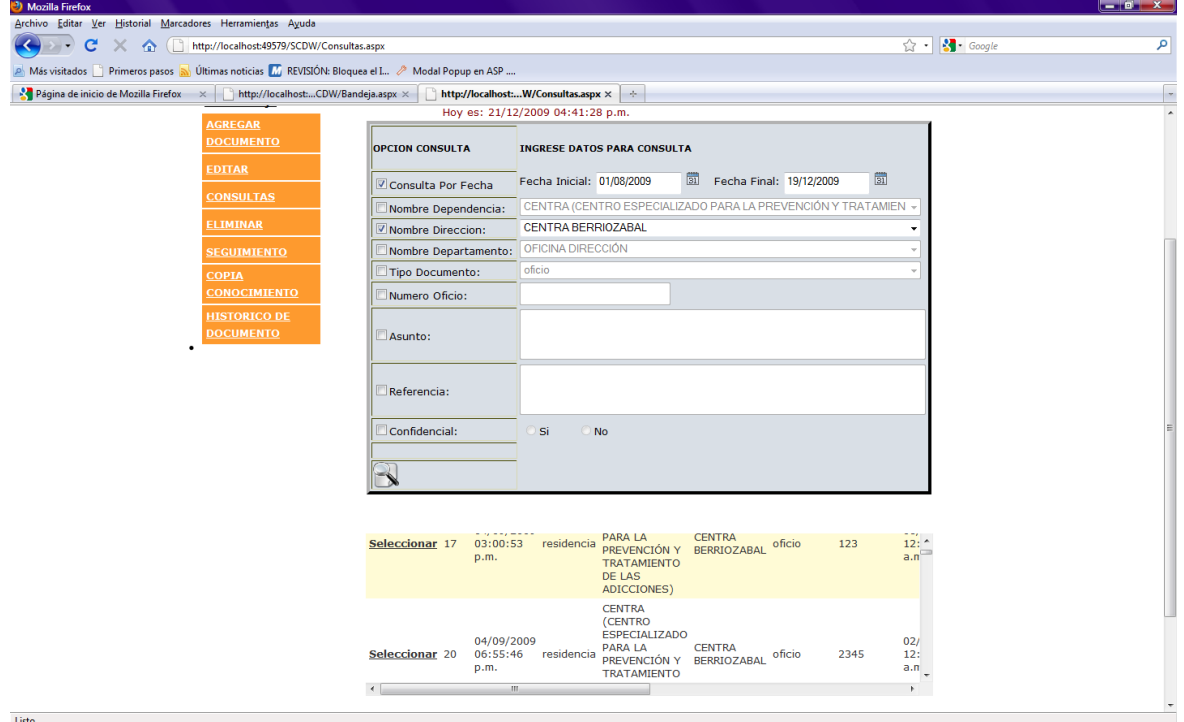

# Ahora buscamos por departamento.

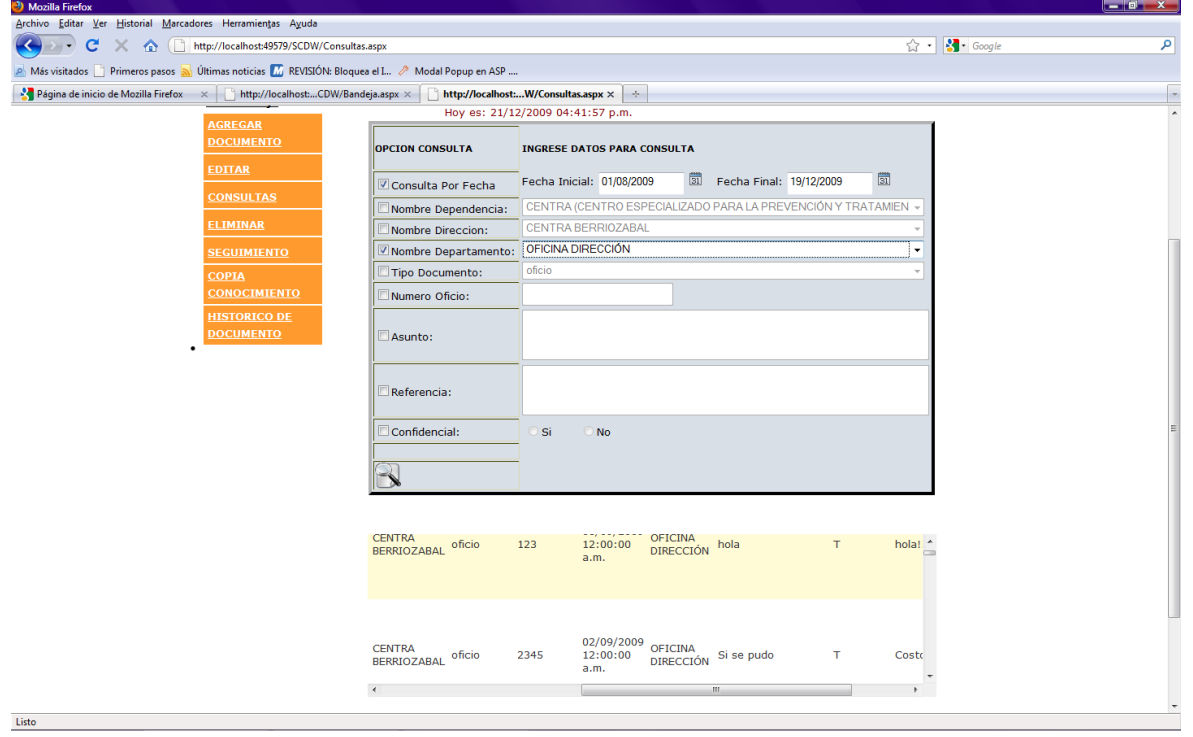

Ahora buscamos por tipo de documento.

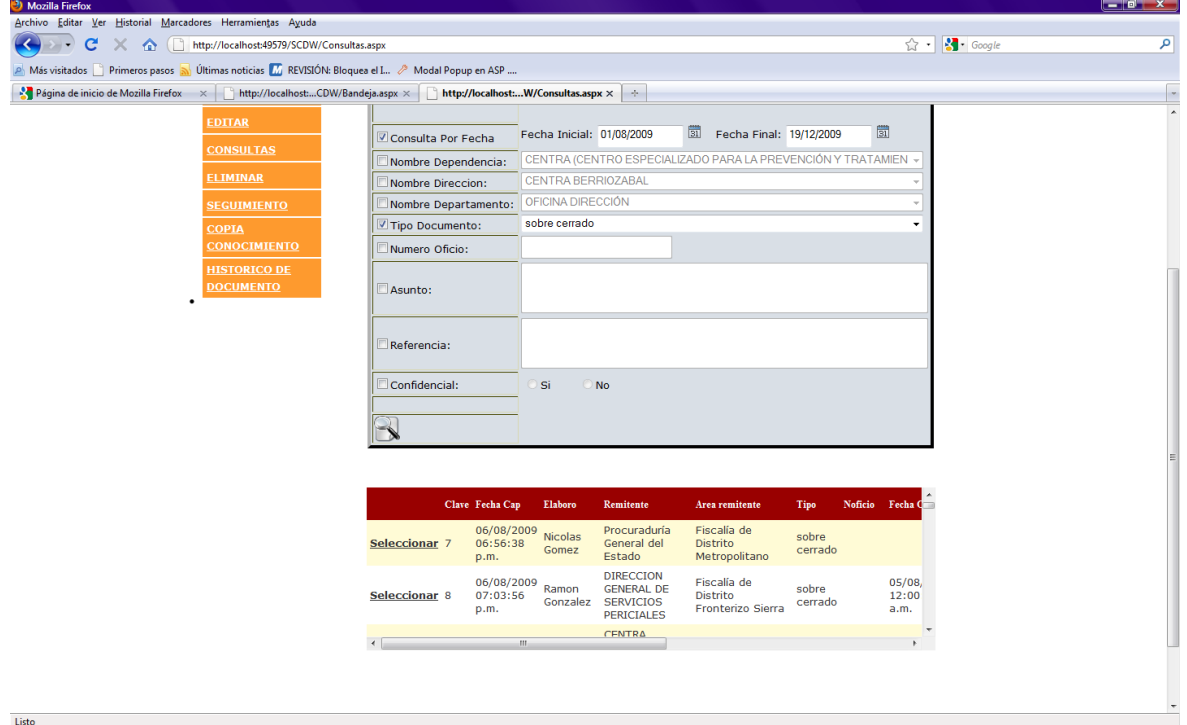

# Aquí buscamos por número de oficio

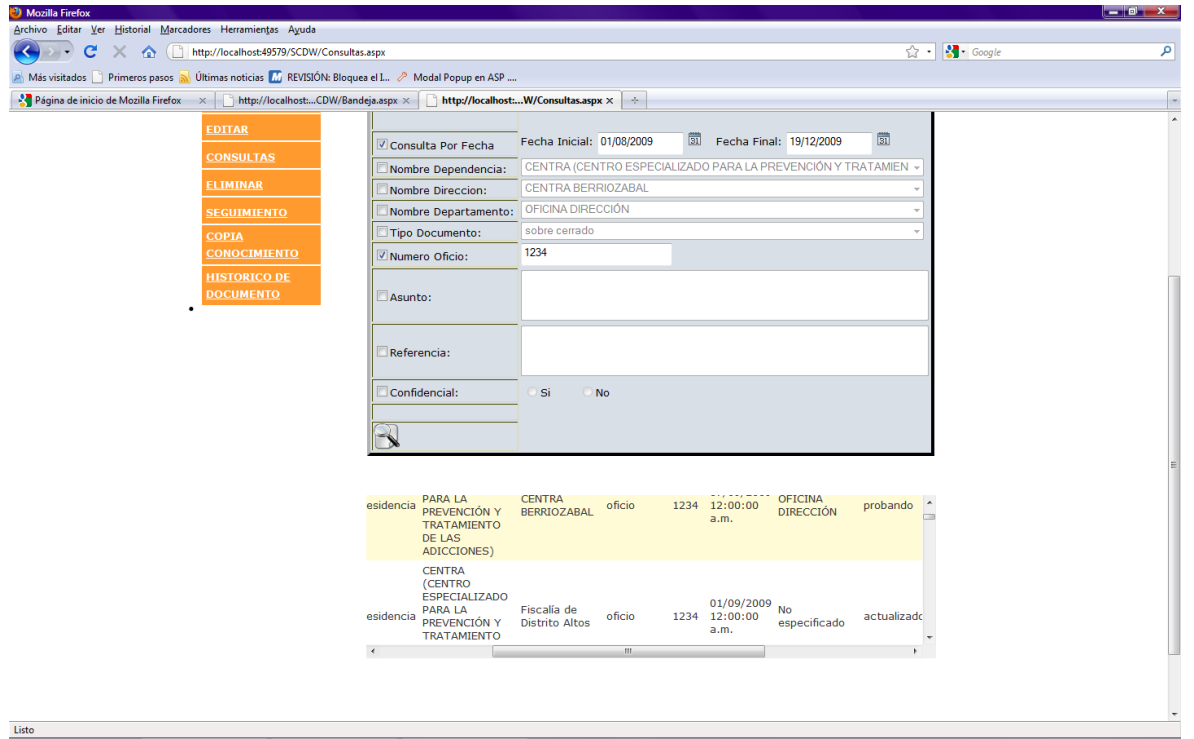

También buscamos por asunto (no es necesario poner todo el asunto con poner algo que distinga al asunto como una palabra es suficiente).

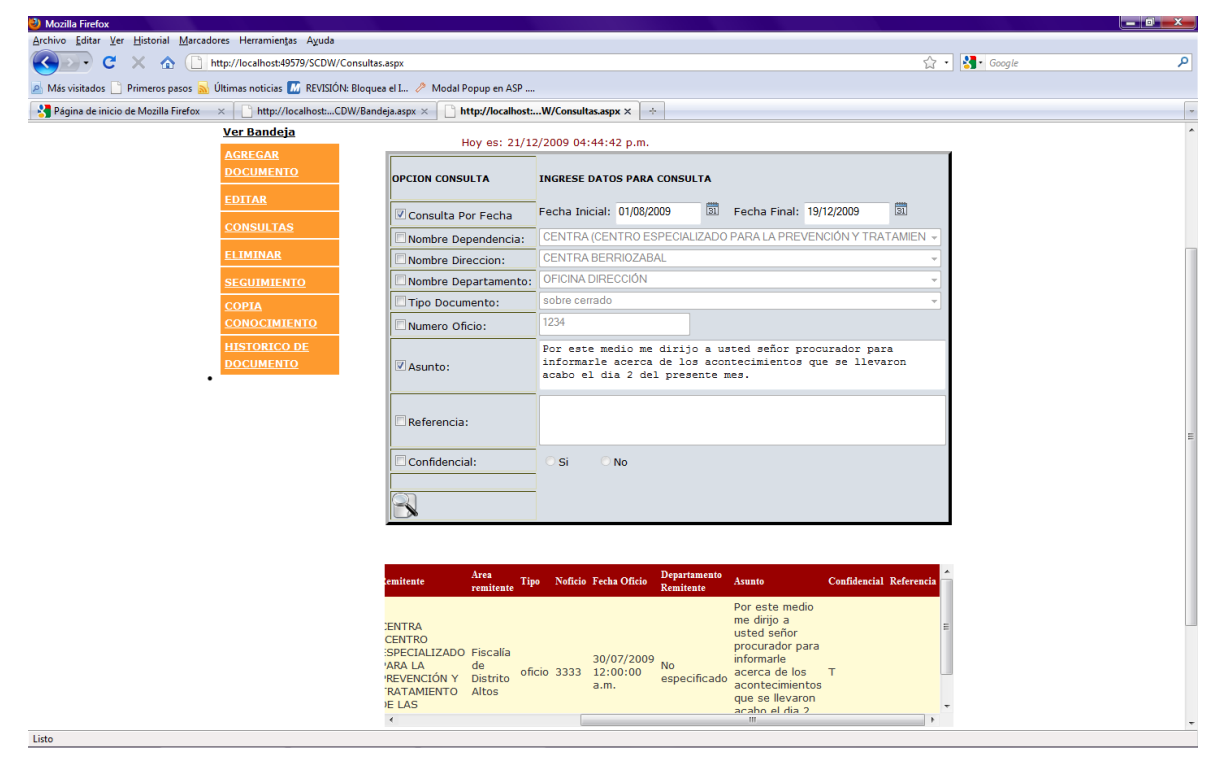

En este caso se coloco únicamente la palabra años y arrojo una serie de registros el usuario buscara el que le interesa.

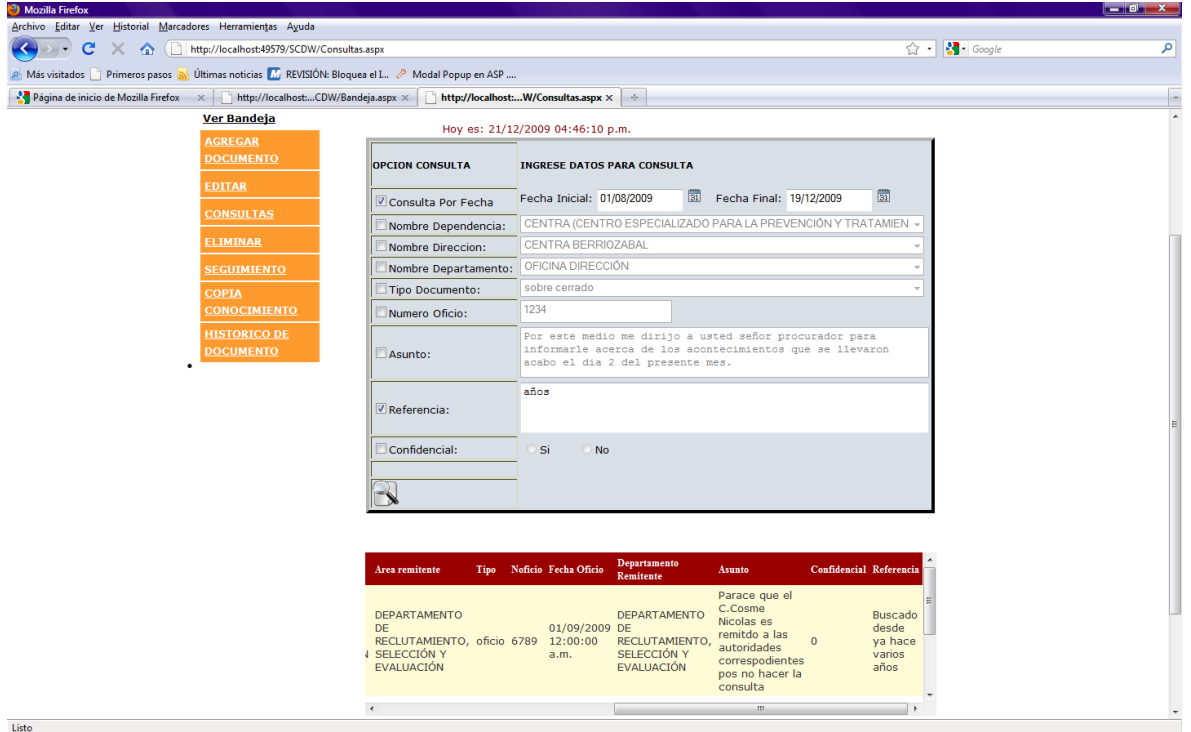

#### Eliminar documento.

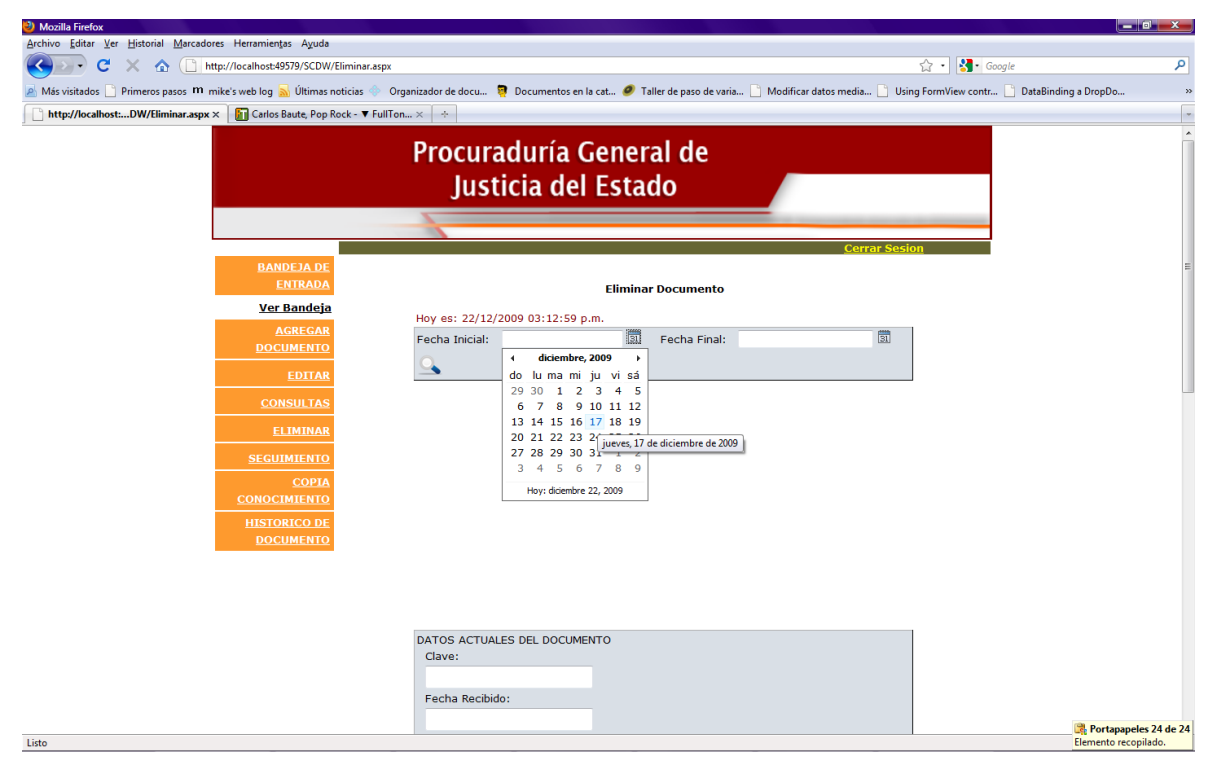

## Seleccionamos el rango de fecha para elegir el documento a eliminar

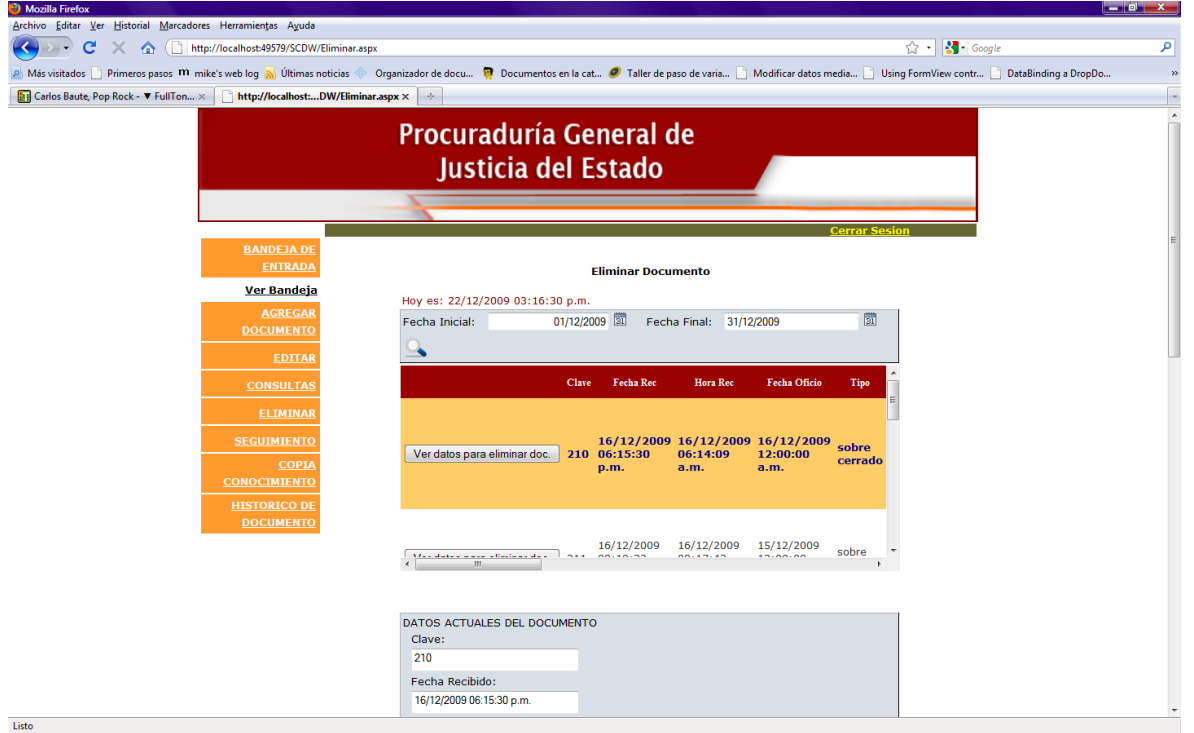

Para dar seguimiento a un documento eligiendo el rango de fecha para localizar el registro si una fecha no está el sistema no los indicara diciendo que falta una de las fechas.

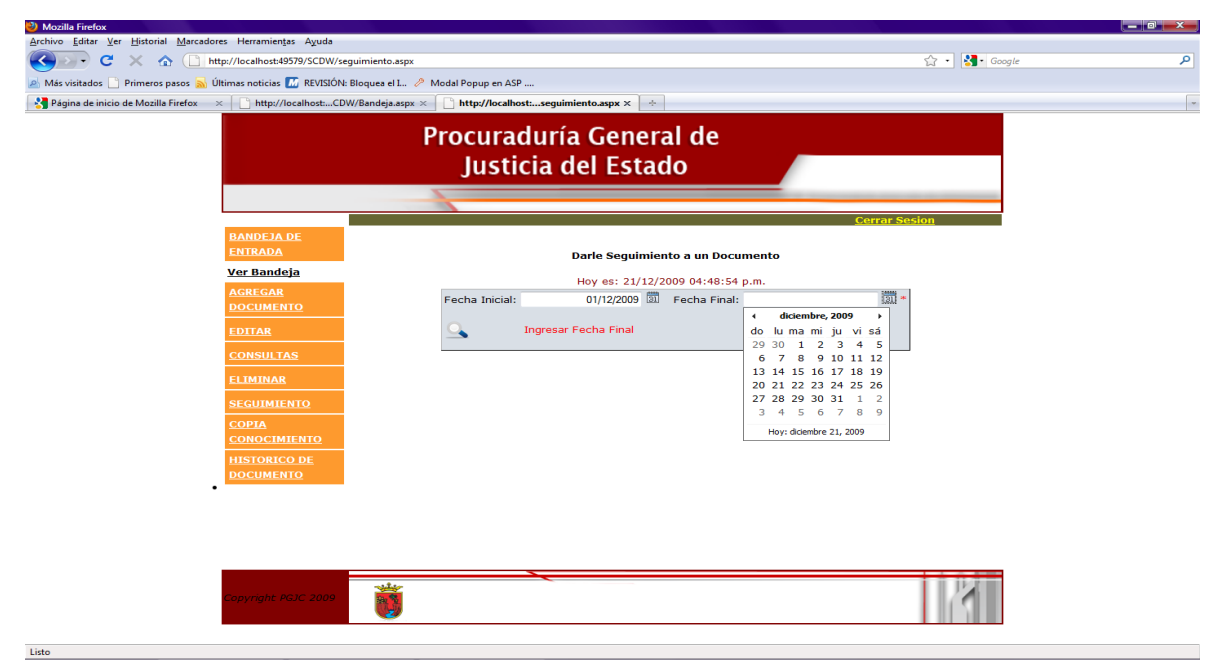

Hacemos clic al botón de seguimiento para que nos envié a otra página y asi asignarle un status al documento.

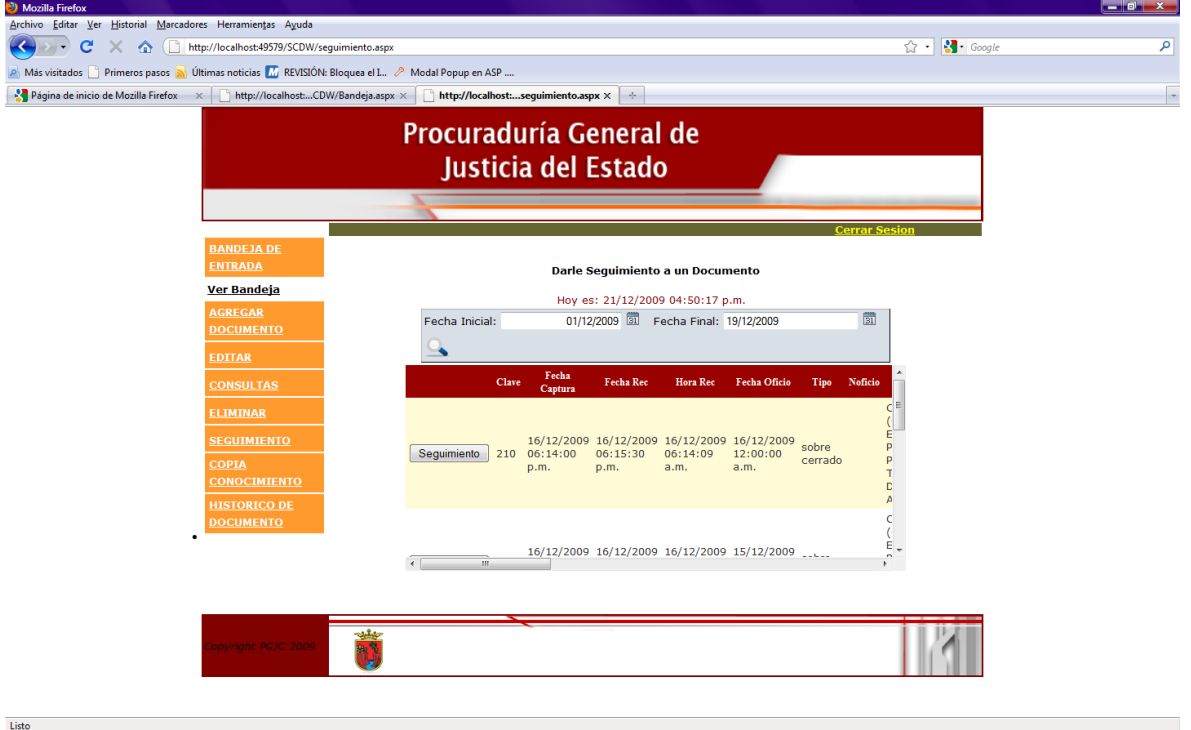

Esta página nos indica que seguimiento queremos darle al documento solo falta darle click en las tres opciones que se tienes para el status del documento.

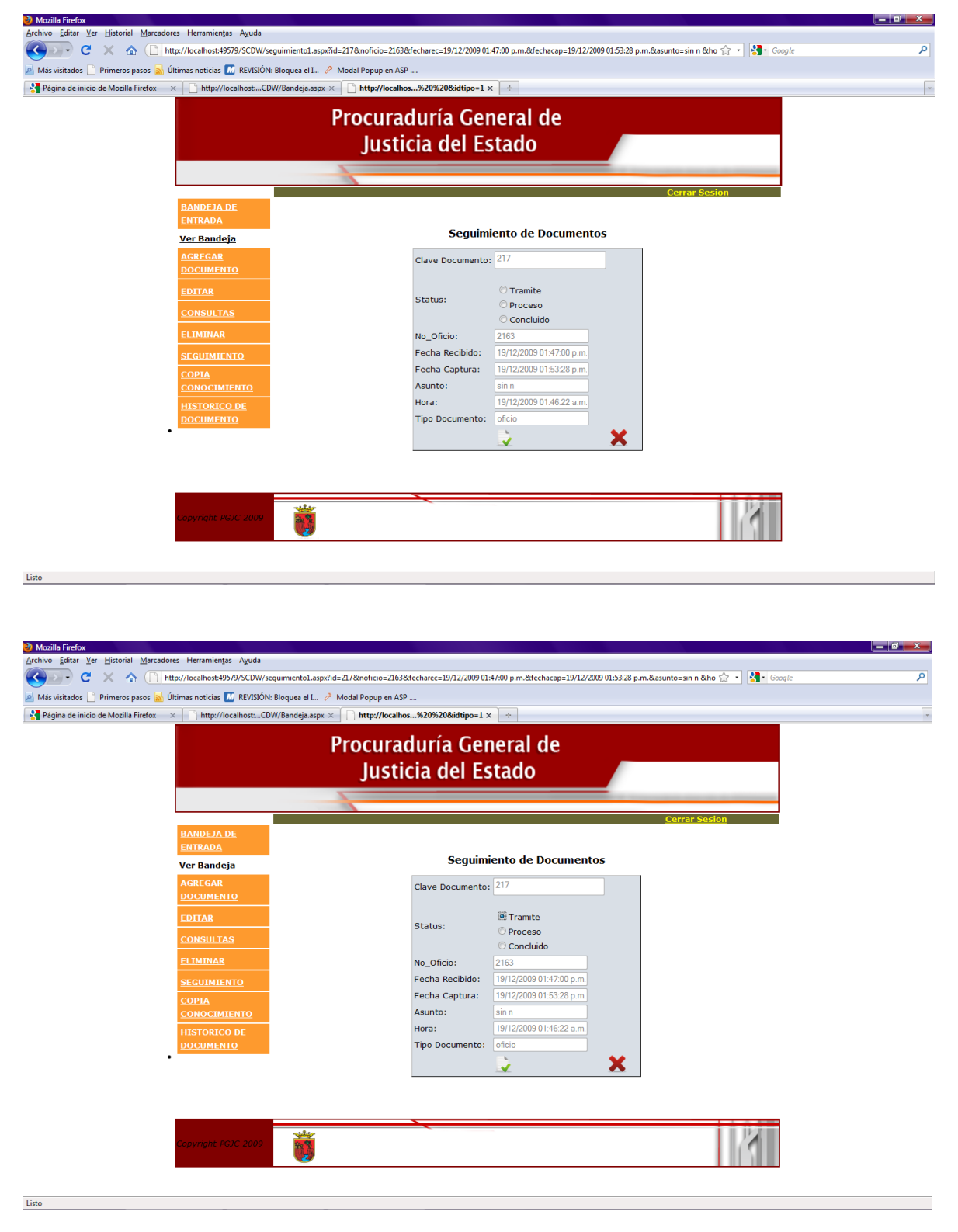

En esta parte podemos listar el seguimiento por estatus es decir si están en Trámite, en Proceso o Concluidos.

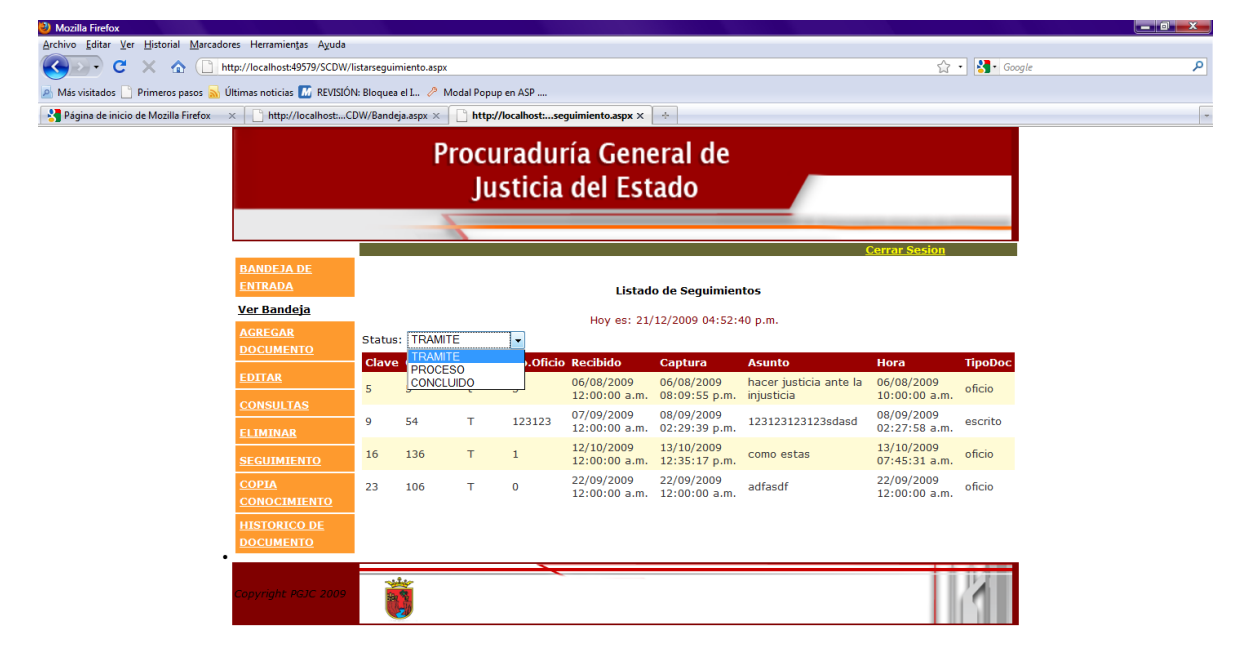

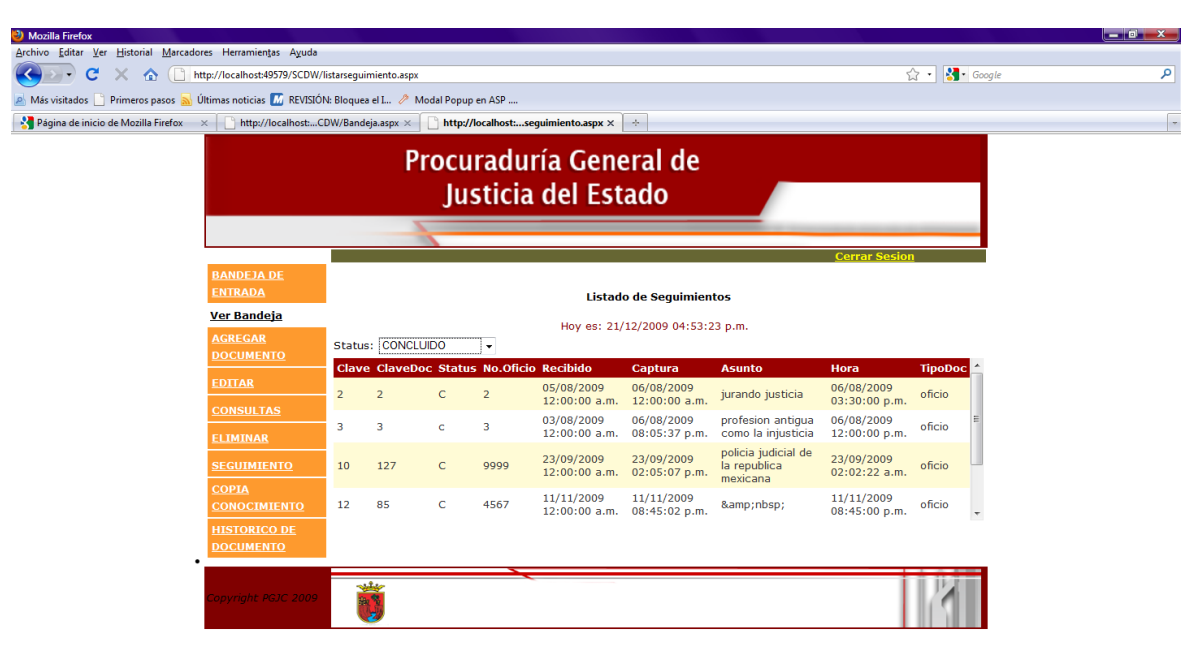

Listo

Listo

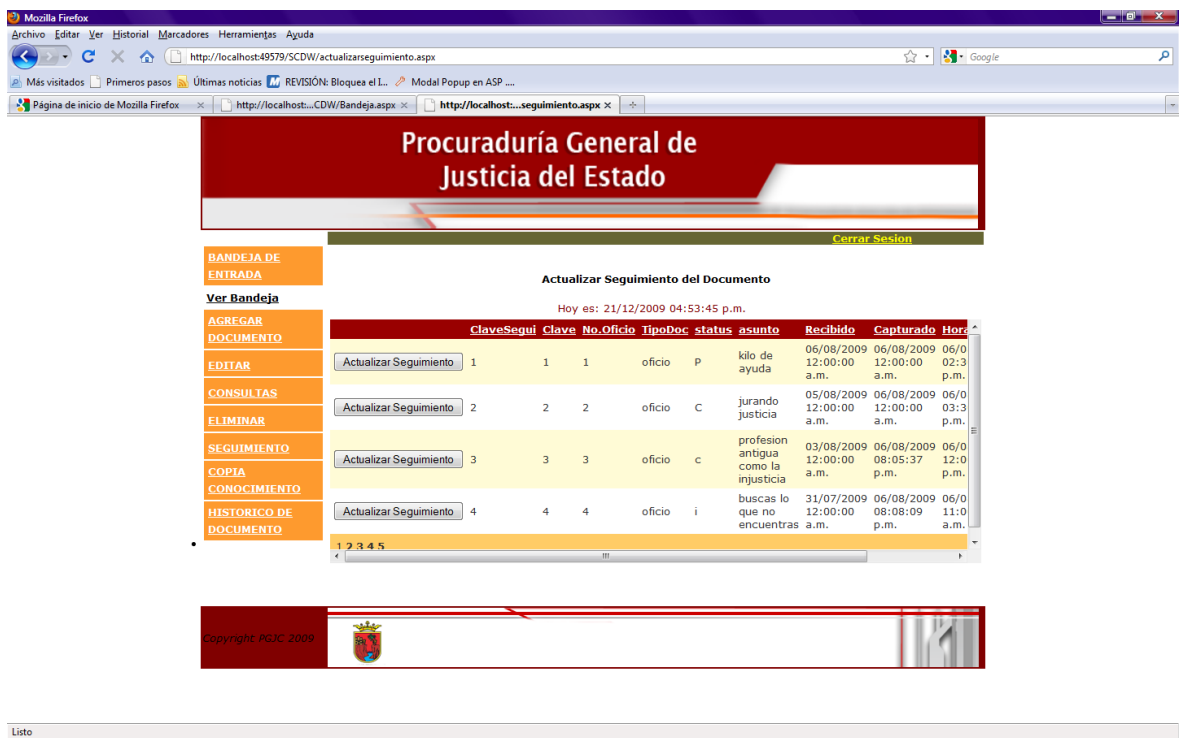

En este apartado vamos a actualizar el seguimiento que se le dio al documento.

## Al momento de dar click al botón "Actualizar Seguimiento"

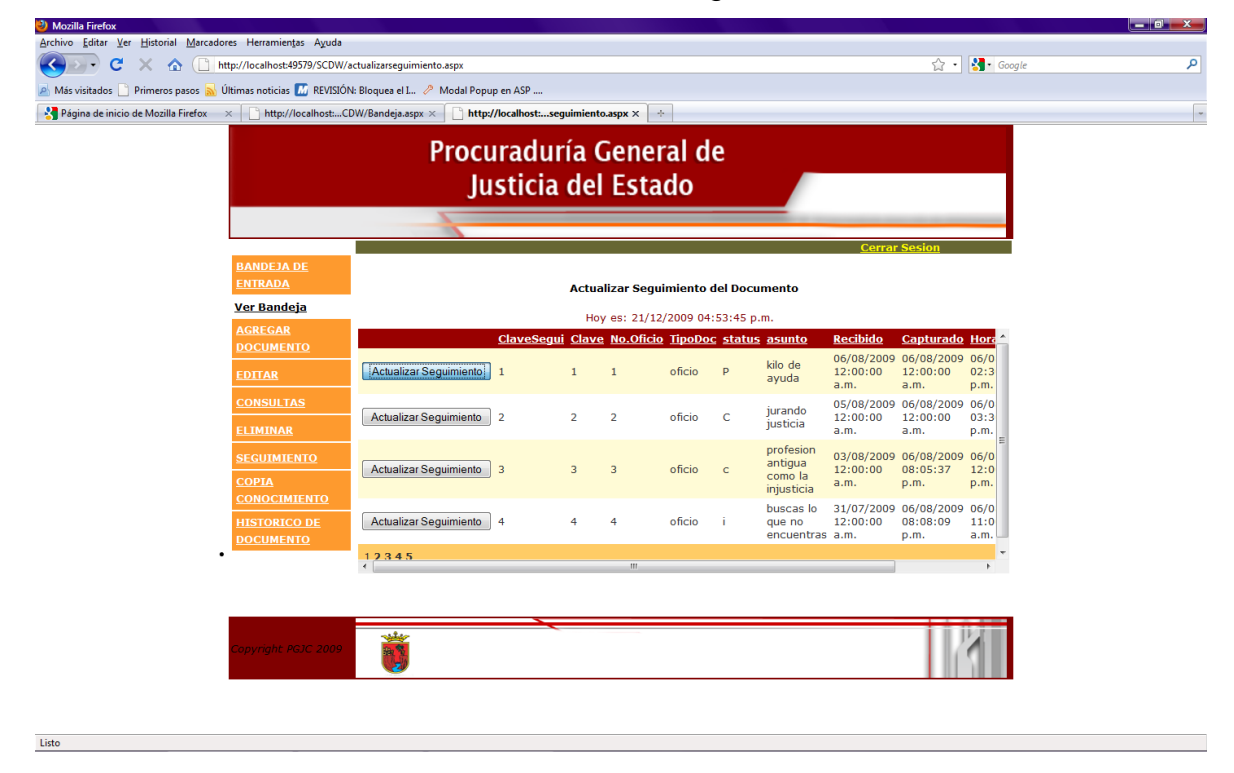

Nos manda a otra página para colocar los registros adecuados de acuerdo a las necesidades del documento.

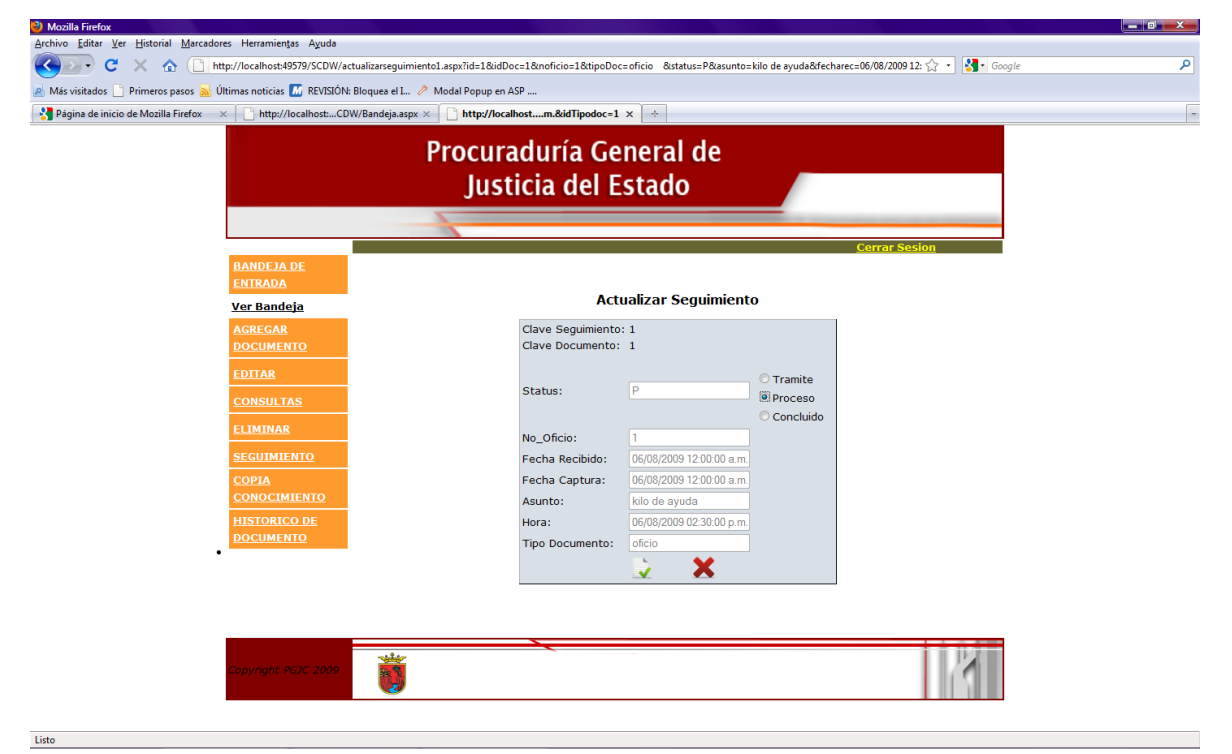

Aquí en este apartado podemos hacer las consultas de las copias de conocimiento que se enviaron de los documentos

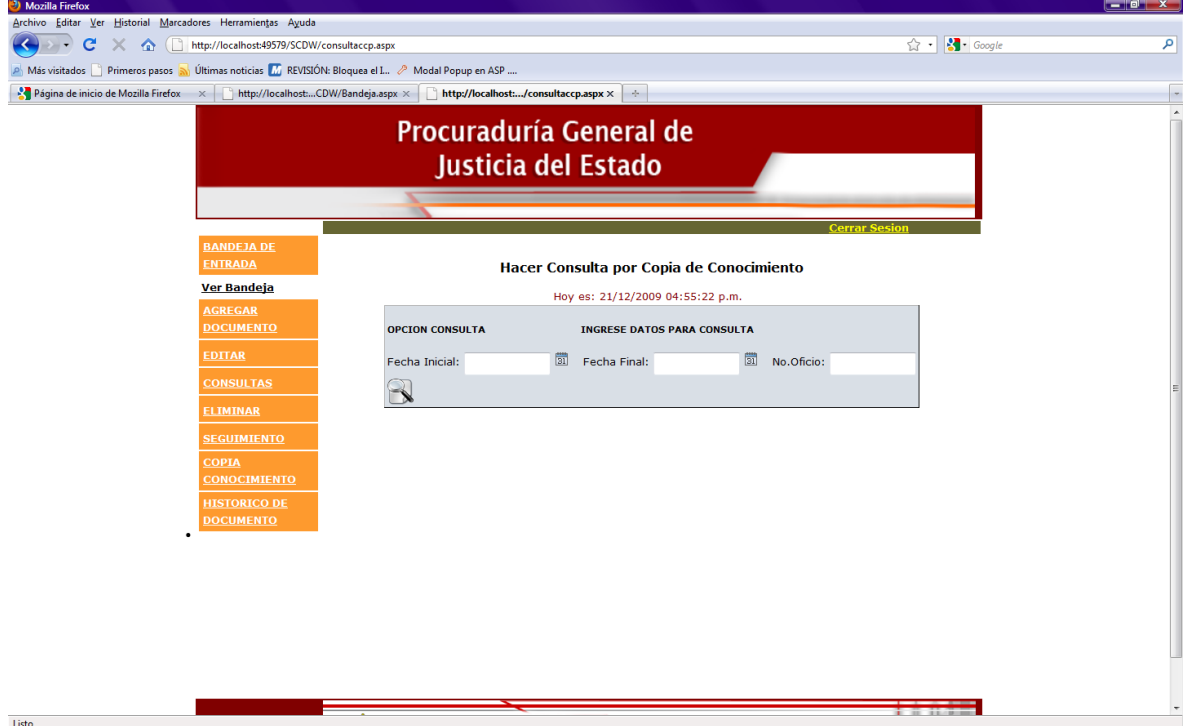

Se colocan los datos para hacer la búsqueda del oficio y sus respectivas copias de conocimiento.

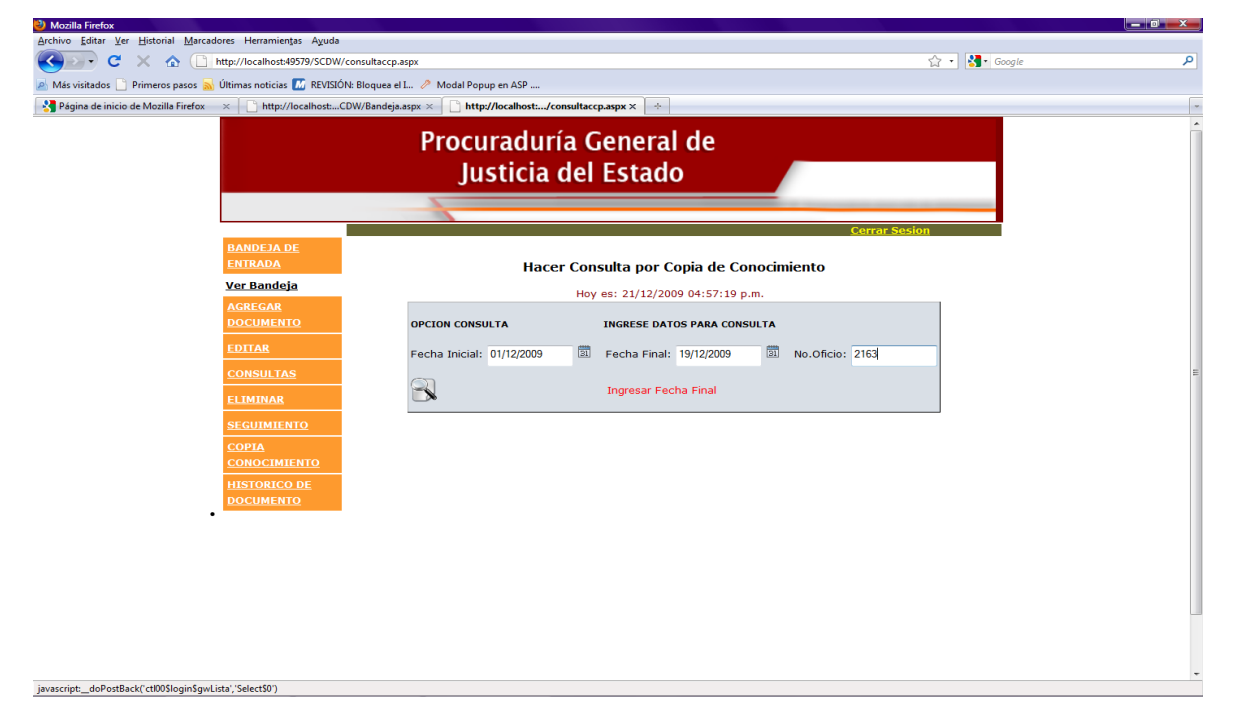

En este caso se le hizo una búsqueda al documento con numero de oficio 2163 y arrojo solo una copia de conocimiento como se muestra en la lista.

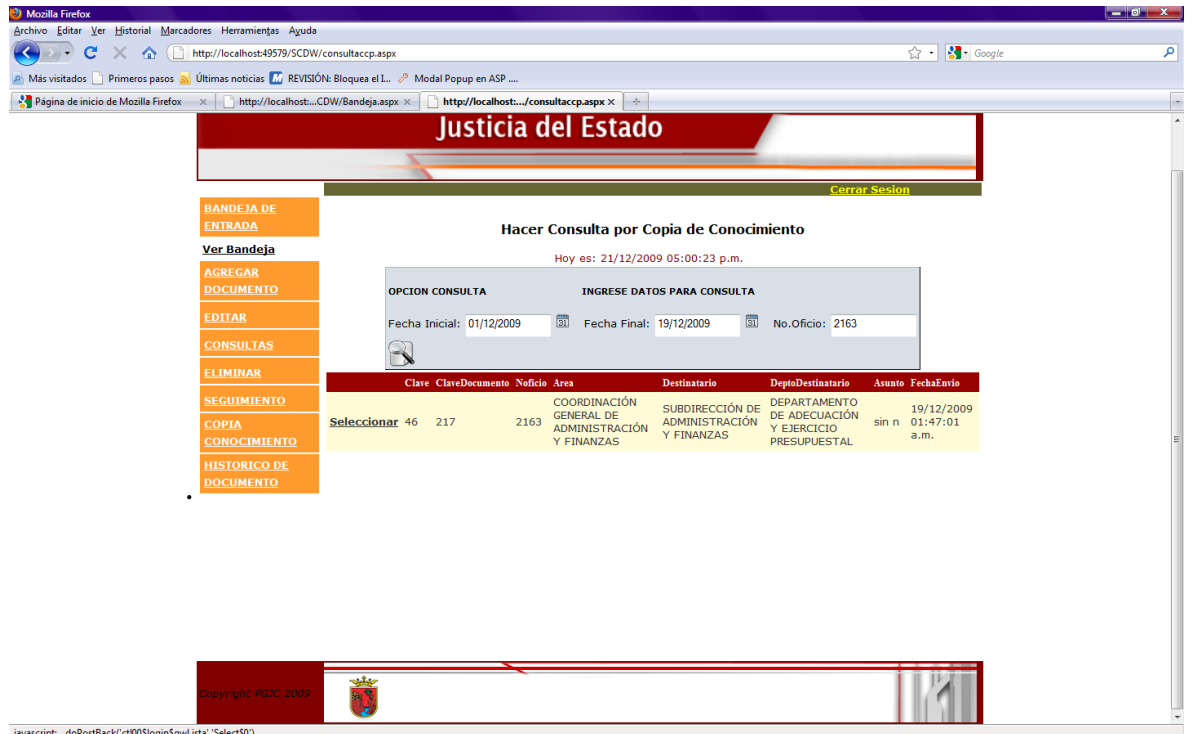

En dado caso que al momento de agregar un documento no se enviaran las copias de conocimiento en este apartado se pueden enviar con solo una búsqueda personalizada metiendo datos como el rango de fecha del documento.

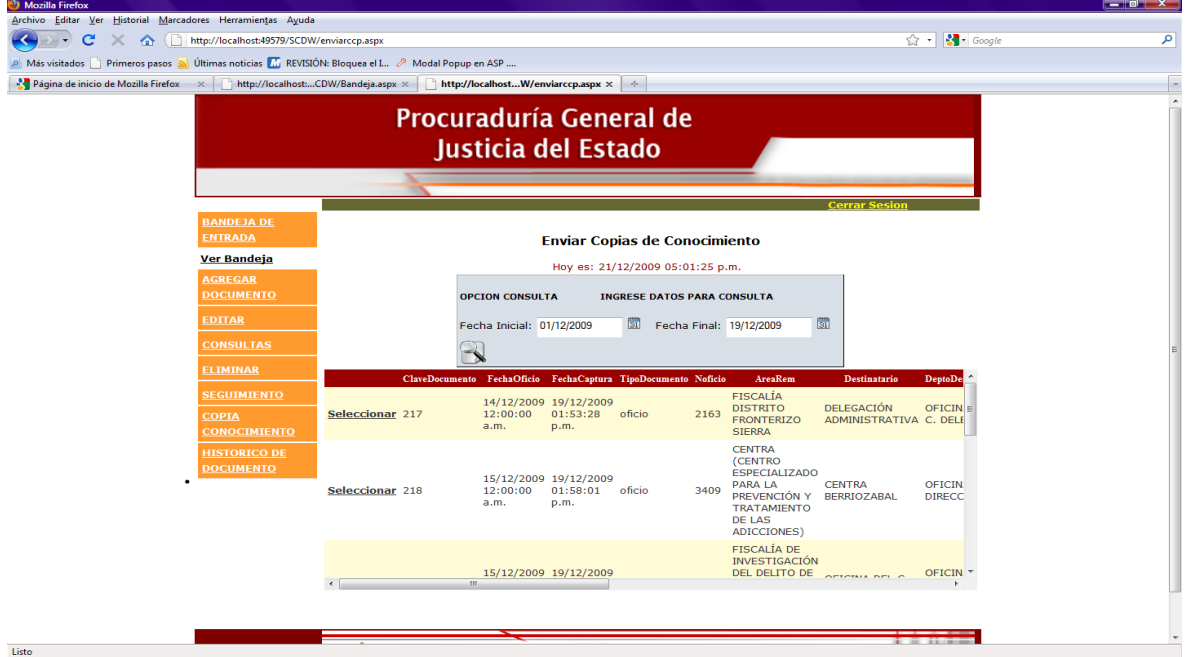

Seleccionamos el documento que no tiene copias de conocimiento para agregarle y nos envía a otra página donde colocamos los datos del área y la dependencia a las que se les tiene que enviar una copia del documento.

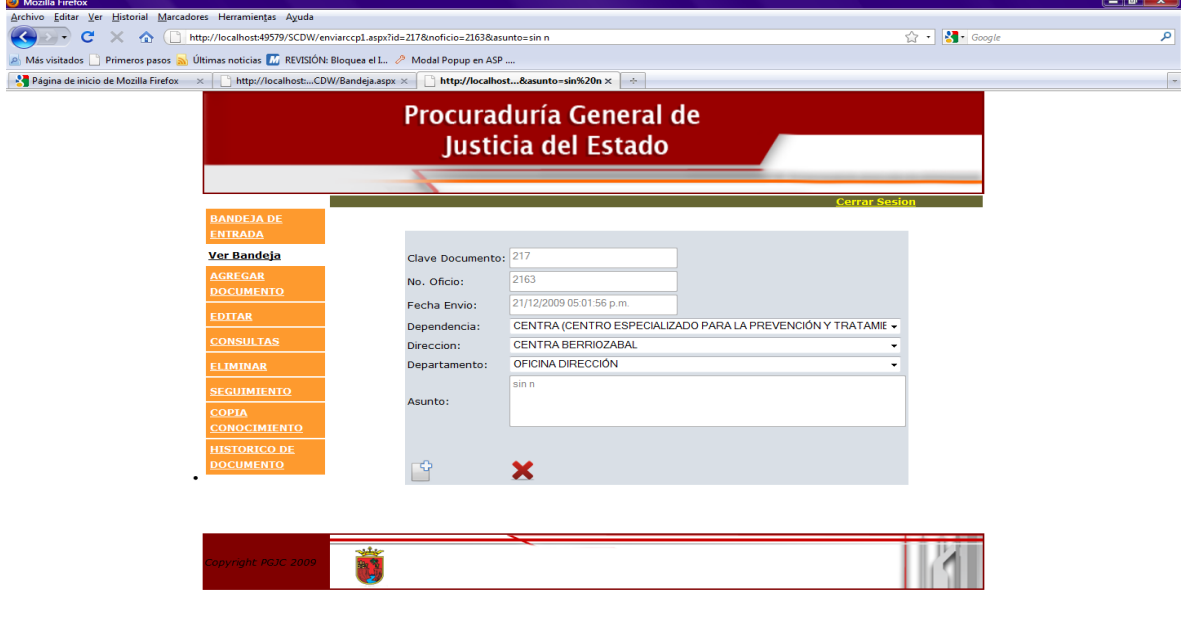

Mostramos todos los datos de las dependencias y sus respectivas direcciones y

Listo

#### departamentos.

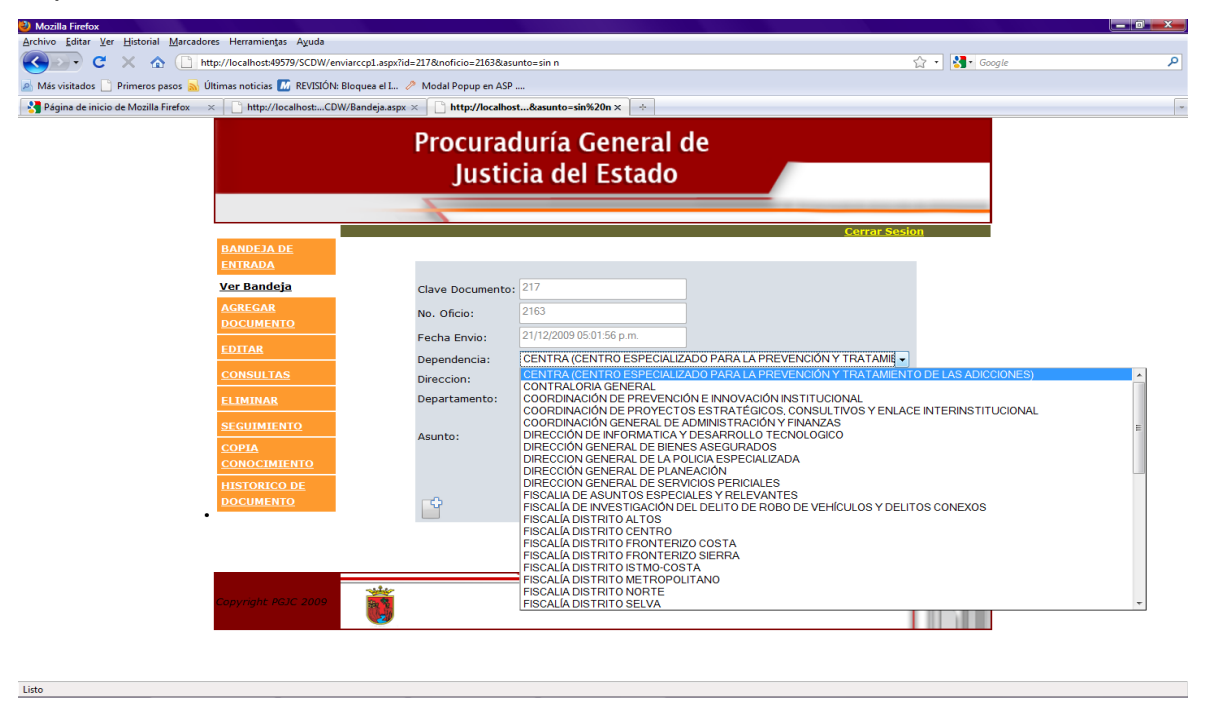

Si al momento de enviar una copia de conocimiento fue asignada a una dirección o área por error esta apartado nos permite actualizar los datos, solo colocamos el número de oficio exacto para la búsqueda.

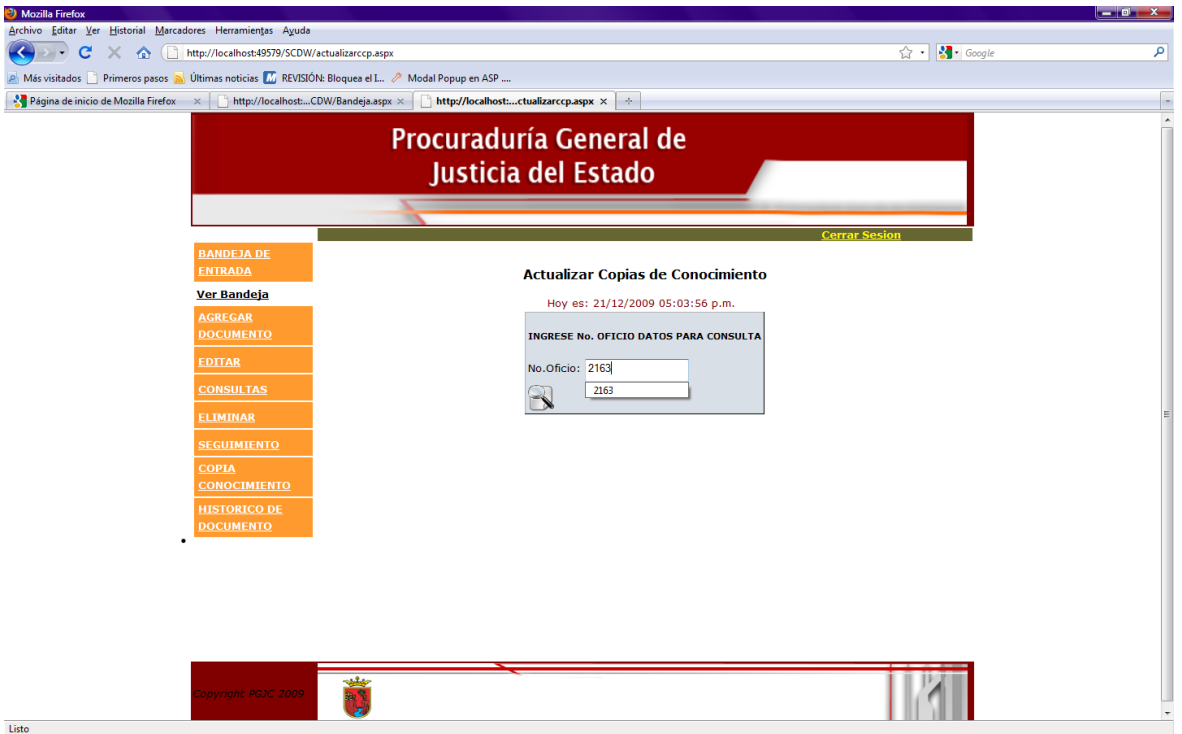

Y nos aparecerá una lista de las copias de conocimiento que se enviaron pulsamos el botón seleccionar para que nos mande a otra pagina para que se hagan las correcciones adecuadas.

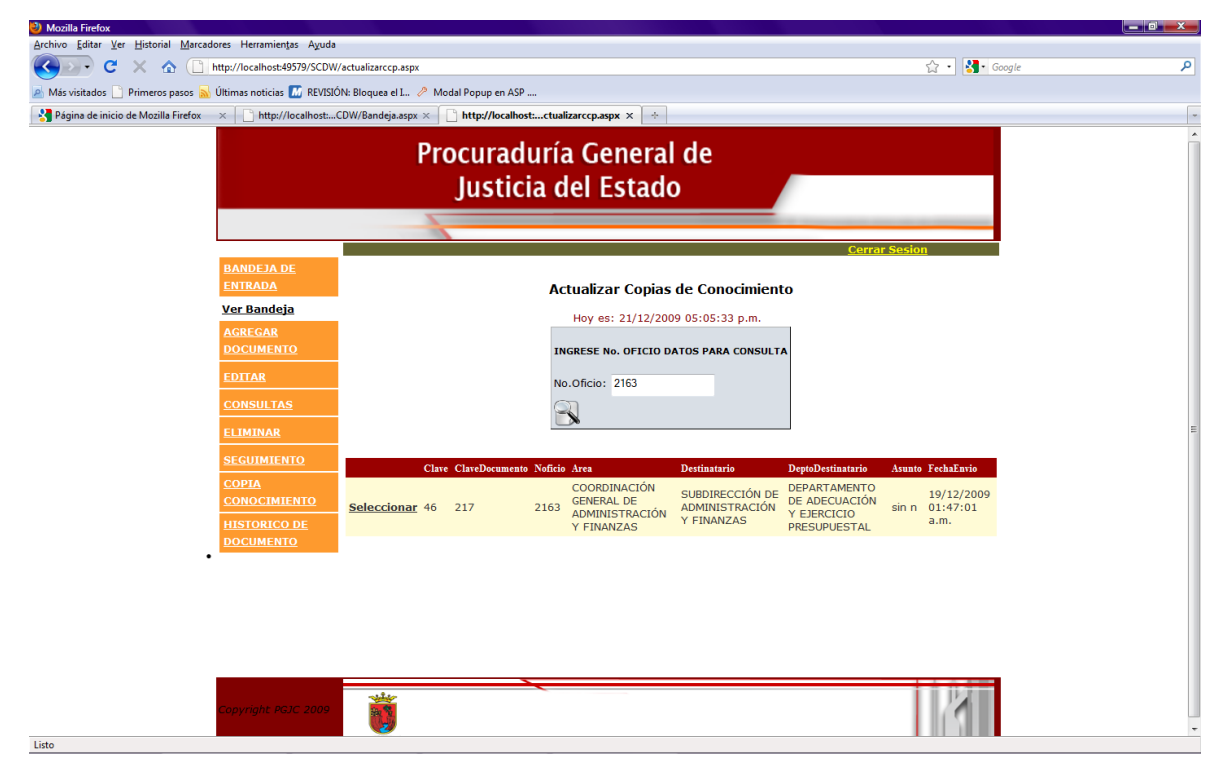

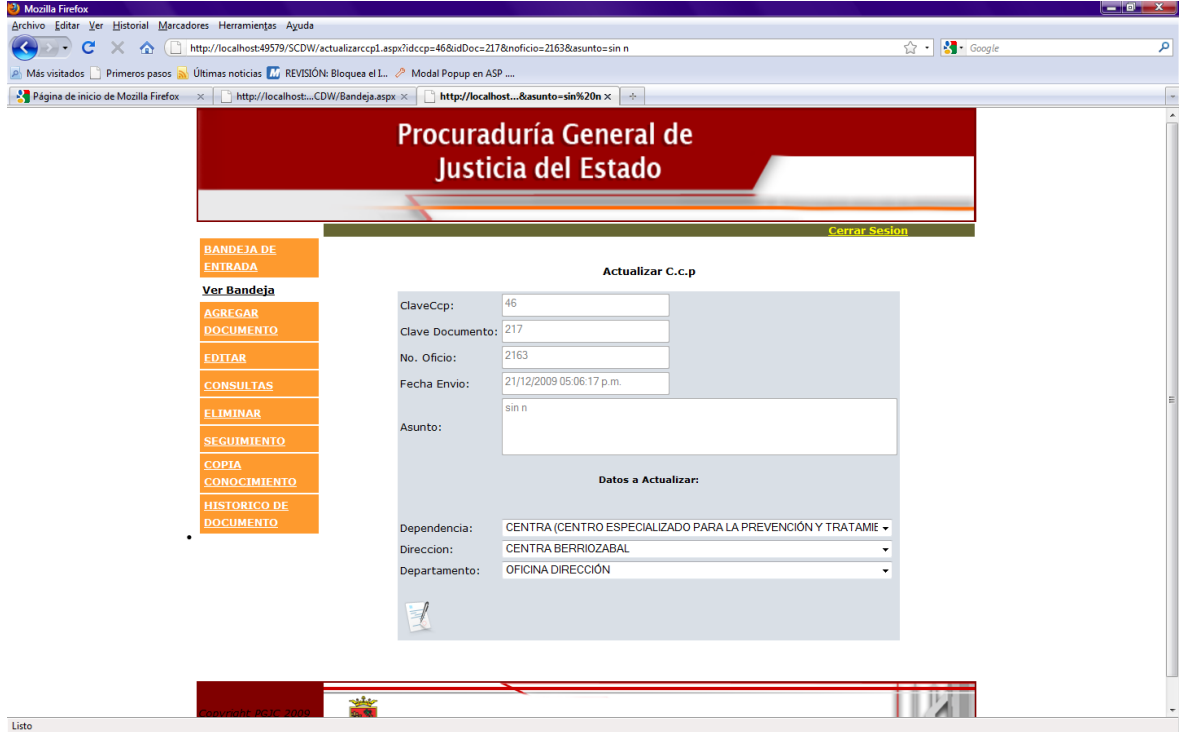

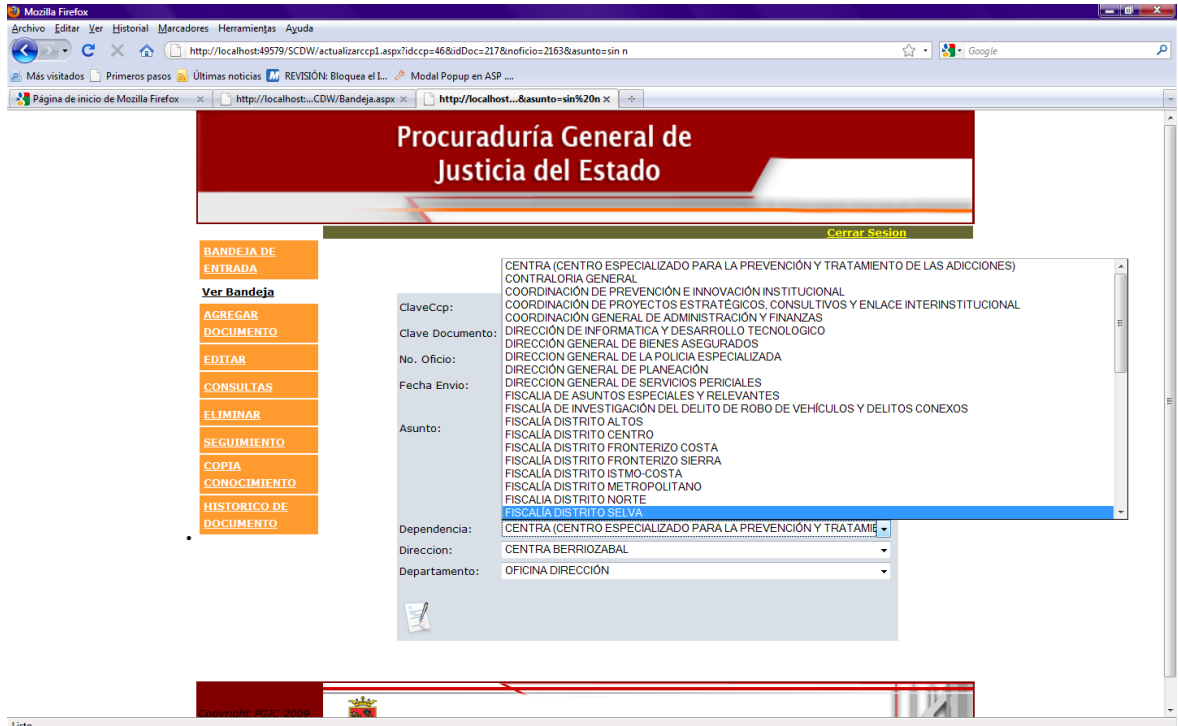

Seleccionamos los datos correctos y enviamos nuevamente.

Histórico.

En este apartado respaldamos el histórico de un documento

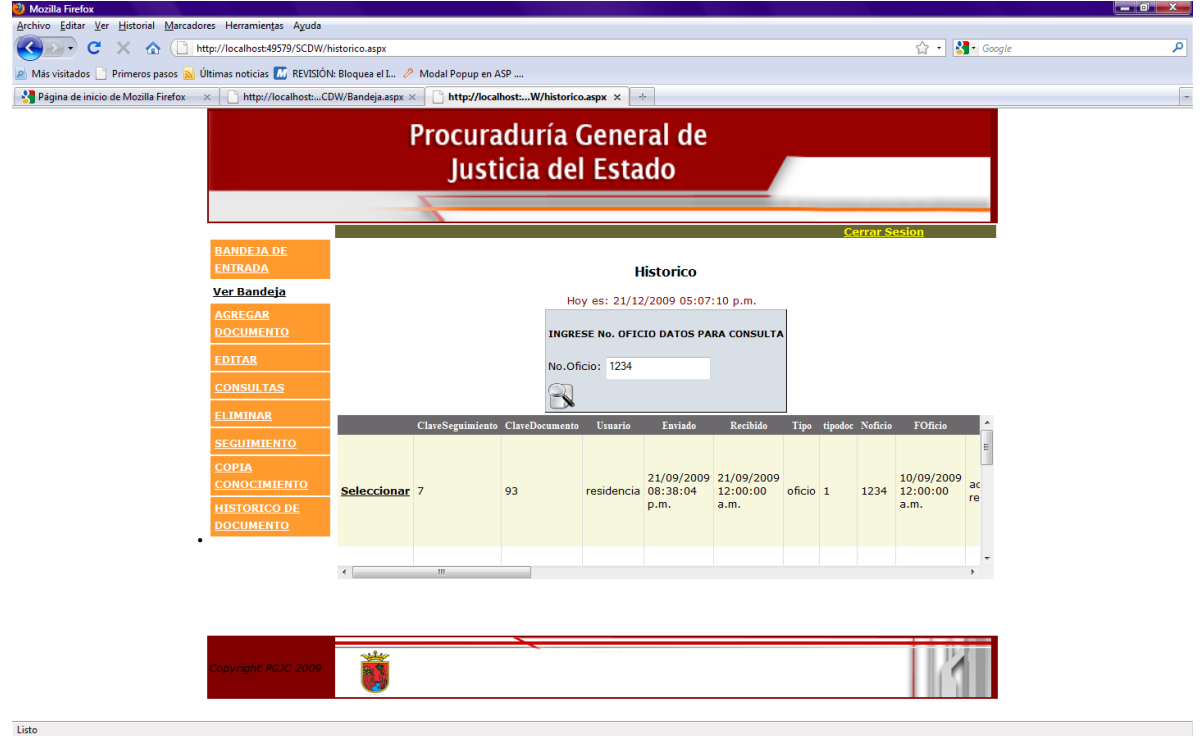

#### Diagrama de base de datos.

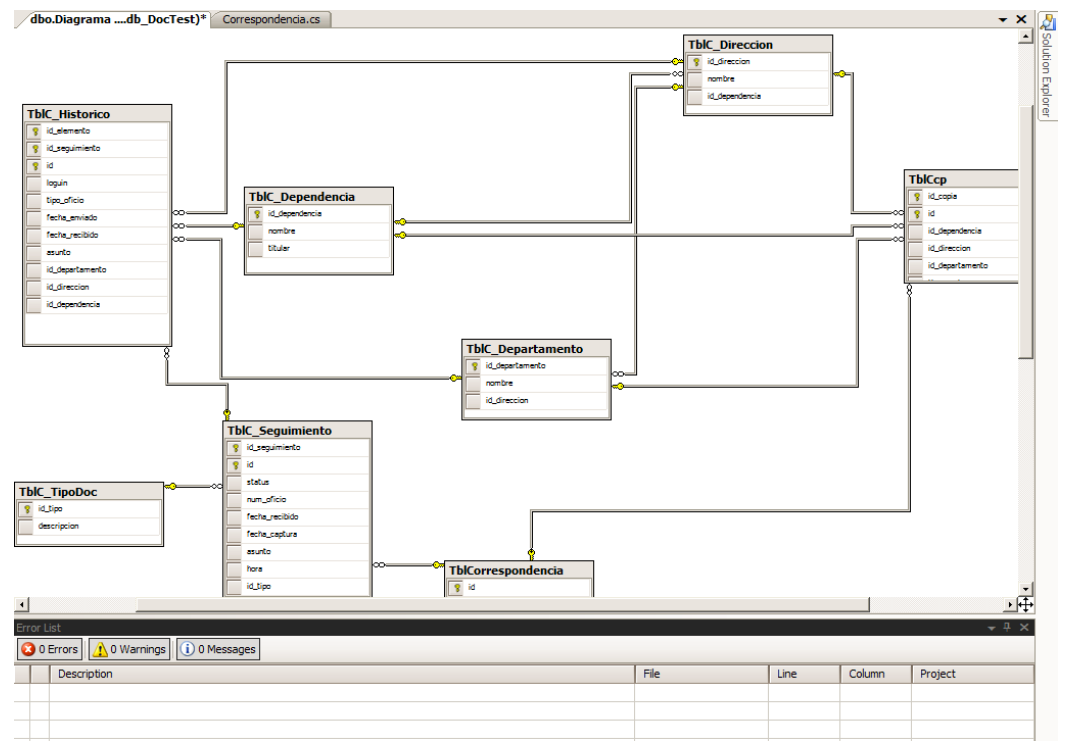

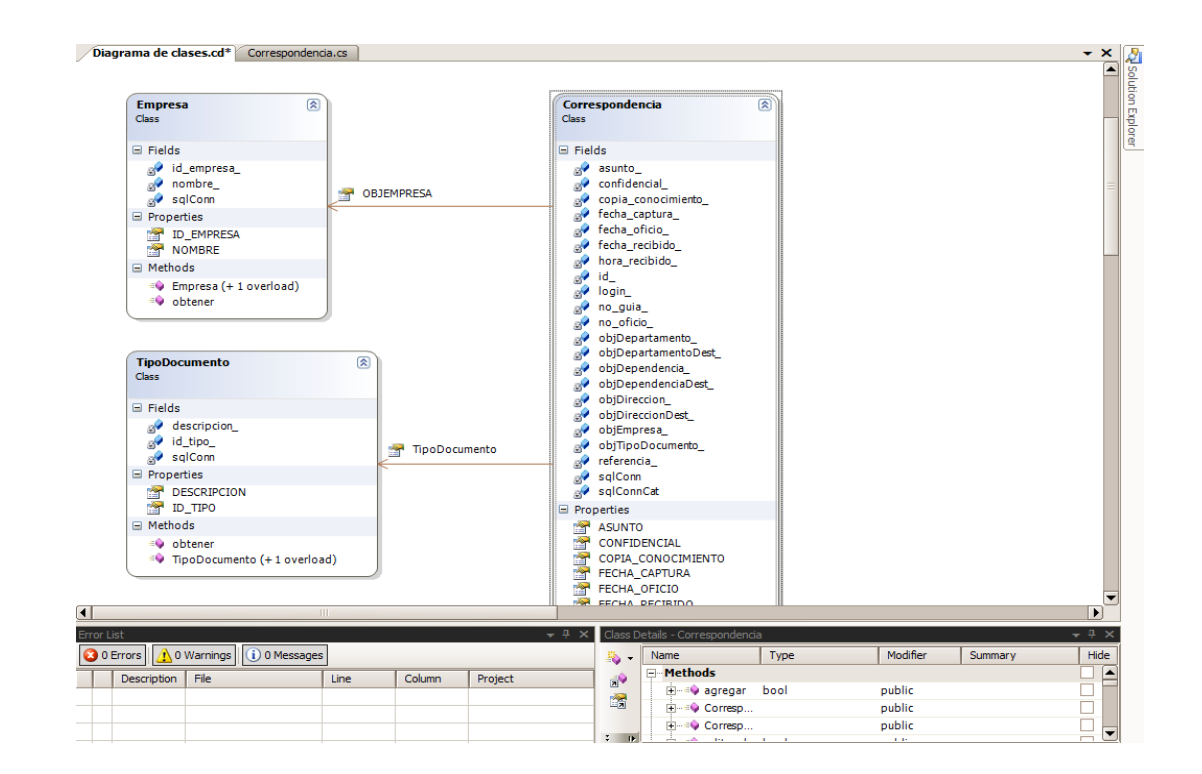

Diagrama de clases.

#### <span id="page-56-0"></span>**XIII. Conclusiones y recomendaciones.**

Como conclusión del presente trabajo de residencia profesional sobre el desarrollo del sistema de gestión de documentos, de la procuraduría general de justicia del estado, para la disminución de tiempo de espera y respuesta en el trámite de documentos.

Se obtuvo información acerca de como se realiza el envío y recepción de documentos en los diferentes organismos, planteando de esta manera la necesidad de una alternativa distinta en este tipo de tramites, con el desarrollo del sistema propuesto, que ofrece al usuario la entrega del documento de manera rápida entre la entidades involucradas y por lo consiguiente a una búsqueda y clasificación mas ordena de los documentos que son capturados y enviados mediante el sistema. Así como la opción de editar el documento cuando sea necesario, lo cual se llegase a dar cuando el usuario capture mal la información acerca de algún tipo de documento. Para lo cual el usuario tiene que registrarse para hacer uso del sistema de otra manera no será posible, ya que se cuenta con un sistema de login que verifica el acceso para tener más control sobre quien hace uso de la información. Para la elaboración de este proyecto fue necesario apoyarse en diversos manuales, paginas de Internet, apuntes que fueron de gran ayuda para la realización y cumplir con nuestros objetivos.

Con lo anterior se llega a una serie de recomendaciones, con respecto a lo encontrado al momento del planteamiento del problema y realización del sistema, para trabajos futuros.

Se debe contar con la información necesaria a la hora de desarrollar cualquier sistema. Conocer el tipo de plataforma en la cual se desarrollara y las herramientas que necesita para la implementación.

Contar con las herramientas necesarias y aplicarlas para la solución del problema.

# <span id="page-57-0"></span>**XIV. Referencias bibliográficas.**

# **[1] (En Línea)**

http://www.aspsnippets.com/post/2009/04/23/Export-GridView-with-Images-to-Word-Excel-and-PDF-Formats-in-ASPNet.aspx (20-Agosto-2009)

# **[2] (En Línea)**

http://geeks.ms/blogs/lmblanco/archive/2008/05/25/modalpopupextendercreando-cajas-de-di-225-logo-en-asp-net-mediante-ajax.aspx(22-Agosto-2009)

# **[3] (En Línea)**

http://mattberseth.com/blog/2007/07/modalpopupextender\_example\_for.html (24-Agosto-2009)

# **[4] (En Línea)**

http://www.aspdotnetcodes.com/Ajax\_ModalPopup\_PostBack\_GridView\_Sample. aspx (26-Agosto-2009)

# **[5] (En Línea)**

http://www.iconarchive.com/category/application-icons.html (28-Agosto-2009)

# **[6] [En Línea]**

http://webdesignledger.com/freebies/21-best-icon-sets-for-designing-web-apps (30-Agosto-2009)

# **[7] (En Línea)**

http://msdn.microsoft.com/eses/library/system.web.ui.webcontrols.formview%28VS.80%29.aspx (1-Septiembre-2009)

# **[8] (En Línea)**

http://jcvier.wordpress.com/2009/01/11/3-formas-de-obtener-el-id-del-ultimoregistro-ingresado-en-mysql-y-php-sql/ (3-Septiembre-2009)

# **[9] (En Línea)**

http://www.asp.net/learn/ (5-Septiembre-2009)

# **[10] (En Línea)**

http://www.desarrolloweb.com/manuales/42 (5-Septiembre-2009)

# **[11] (En Línea)**

http://www.highoncoding.com/Articles/181\_Examination\_of\_the\_FormView\_Contr ol.aspx (7-Septiembre-2009)

# **[12] (En Linea)**

http://www.forosdelweb.com/archive/index.php/f-78.html (9-Septiembre-2009)

# **[13] (En Linea)**

http://k3n0.wordpress.com/2008/01/06/cambiar-idioma-a-calendarextender-ajaxcontroll-toolkit/ (11-Septiembre-2009)

# **[14] (En Linea)**

http://www.netveloper.com/contenido2.aspx?IDC=319\_0 (23-Septiembre-2009)

# **[15] (En Linea)**

http://www.elguille.info/colabora/NET2005/martinluchessi\_Script\_generador\_codi go\_SQL.htm (29-Septeimbre-2009)

# **[16] (En Linea)**

http://geeks.ms/blogs/lmblanco/archive/2008/05/25/modalpopupextender-

creando-cajas-de-di-225-logo-en-asp-net-mediante-ajax.aspx (1-Octubre-2009)

# **[17] (En Linea)**

http://es.debugmodeon.com/articulo/c-ejecutar-consulta-sql (15-Octubre-2009)

# **[18] (En Linea)**

http://support.microsoft.com/kb/307210/es (1-Noviembre-2009)

# **[19] (En Linea)**

http://www.clubdevelopers.com/index.php?p=98 (17-Noviembre-2009)

# **[20] (En Linea)**

http://foro.elhacker.net/net/tutorialterminado\_biblia\_del\_gridview\_en\_aplicaciones \_web\_vb\_c-t187018.0.html;wap2 (29-Noviembre-2009)

# **[21] (En Linea)**

http://www.elguille.info/NEt/ADONET/cuando\_usar\_ExecuteNonQuery\_o\_Execut eScalar.htm#ExecuteNonQuery\_CS (1-Dicembre-2009)